# *Transmissão de Seqüências de Imagens Através da Rede Celular GSM/EDGE*

**Cleimar José Salvador Diego da Silva de Medeiros Fabrício Emydio da Silva Patrick Hedlund Rosa**

**Cleimar José Salvador Diego da Silva de Medeiros Fabrício Emydio da Silva Patrick Hedlund Rosa**

# *Transmissão de Seqüências de Imagens Através da Rede Celular GSM/EDGE*

Monografia apresentada à Coordenação do Curso Superior de Tecnologia em Sistemas de Telecomunicações do Centro Federal de Educação Tecnológica de Santa Catarina para a obtenção do diploma de Tecnólogo em Sistemas de Telecomunicações.

Orientador: Prof. M. Eng Marcos Moecke

Orientador: Prof. Dr. Mario de Noronha Neto

#### CURSO SUPERIOR DE TECNOLOGIA EM SISTEMAS DE TELECOMUNICAÇÕES CENTRO FEDERAL DE EDUCACAO TECNOLOGICA DE SANTA CATARINA

Monografia sob o título "Transmissão de Seqüências de Imagens Através da Rede Celular GSM/EDGE", defendida por Cleimar José Salvador; Diego da Silva de Medeiros; Fabrício Emydio da Silva e Patrick Hedlund Rosa e aprovada no dia 11 de setembro de 2008, em São José, Santa Catarina, pela banca examinadora assim constituída:

> \_\_\_\_\_\_\_\_\_\_\_\_\_\_\_\_\_\_\_\_\_\_\_\_\_\_\_\_\_\_\_\_\_\_\_\_\_\_\_\_\_\_\_\_\_\_\_\_\_\_\_ Prof. M. Eng. Marcos Moecke Orientador

> \_\_\_\_\_\_\_\_\_\_\_\_\_\_\_\_\_\_\_\_\_\_\_\_\_\_\_\_\_\_\_\_\_\_\_\_\_\_\_\_\_\_\_\_\_\_\_\_\_\_\_ Prof. M. Eng. Emerson Ribeiro de Mello CEFET / SC

> \_\_\_\_\_\_\_\_\_\_\_\_\_\_\_\_\_\_\_\_\_\_\_\_\_\_\_\_\_\_\_\_\_\_\_\_\_\_\_\_\_\_\_\_\_\_\_\_\_\_\_ Prof. M. Eng. Rubem Toledo Bergamo CEFET / SC

*Sempre que te perguntarem se podes fazer um trabalho, respondas que sim e te ponhas em seguida a aprender como se faz.*

*F. Roosevelt*

## *Agradecimentos*

Agradecemos, primeiramente, aos que conviveram conosco no Laboratório de Projeto Final durante a execução deste projeto. Com certeza, essas pessoas tornaram a realização deste trabalho mais fácil.

Também agradecemos aos nossos familiares. Eles estiveram sempre presentes na nossa vida, confiando, nos apoiando e incentivando a estudar e vencer desafios.

Nossos sinceros agradecimentos a todos os colegas que estudaram conosco, e em especial à Nathalie Cardone, que desde o início do Curso nos acompanha dando força para seguir sempre em frente.

Ao Sr. Paulo Domingos da TIM Sul, agradecemos a doação de um aparelho celular, que utilizamos nos experimentos. Também agradecemos ao Prof. Rubem, que nos forneceu o contato com o Sr. Paulo e o suporte técnico da TIM Sul.

Ao CEFET, agradecemos a aquisição dos equipamentos, bem como o espaço disponibilizado.

Por último aos nossos Professores, que com maestria nos forneceram a luz do conhecimento, bem como motivação para traçar e alcançar objetivos. Em especial, aos orientadores, pelo empenho e tempo extra dedicado.

## *Resumo*

Este trabalho apresenta um procedimento para transmitir imagens de um computador para um aparelho celular utilizando a rede celular GSM/EDGE. Para o envio das imagens, é utilizado um módulo com suporte a tecnologia EDGE e um computador com câmera de vídeo. No lado do receptor é usado um telefone celular com EDGE e Java para a exibição das imagens no formato JPEG. A comunicação entre o telefone celular e o módulo é estabelecida por uma conexão TCP.

Palavras chave: EDGE, Java, transmissão de imagem.

## *Abstract*

This work presents a system that transmits images in real time from a camera to a mobile phone based on GSM/EDGE cellular network. To accomplish the transmission an EDGE wireless module and a computer connected to camera are used as transmitter. A mobile phone with EDGE and Java technology is used as receiver. In order to simplify the system JPEG format is used to transmit the images. A TCP connection between the mobile phone and EDGE module is used to transmit the data. Due to EDGE technology transmission rate restrictions images are send in low resolution and frame rates. To conclude a cost analysis and some possible improvements are presented.

Keywords: EDGE, Java, image transmission.

# Sumário

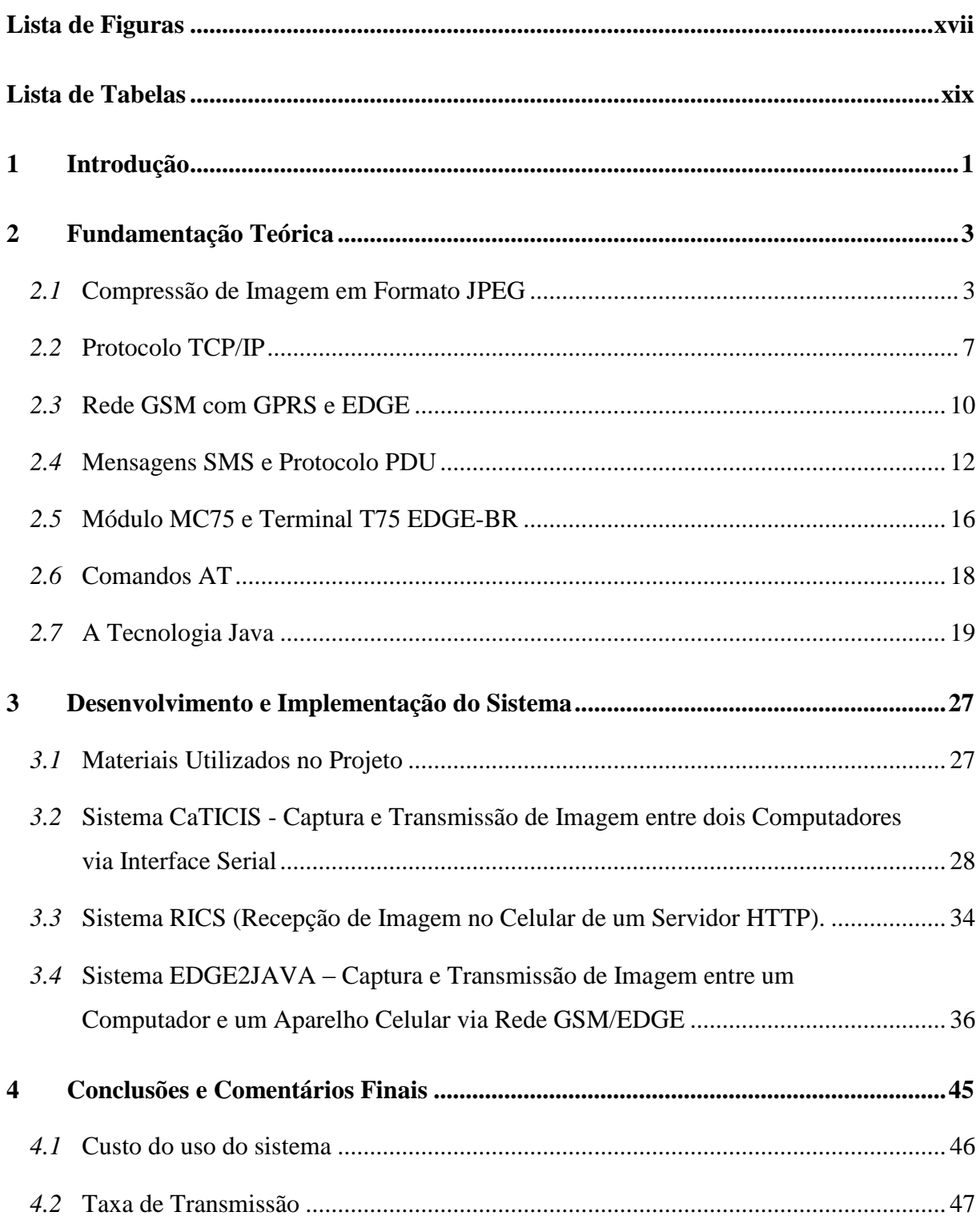

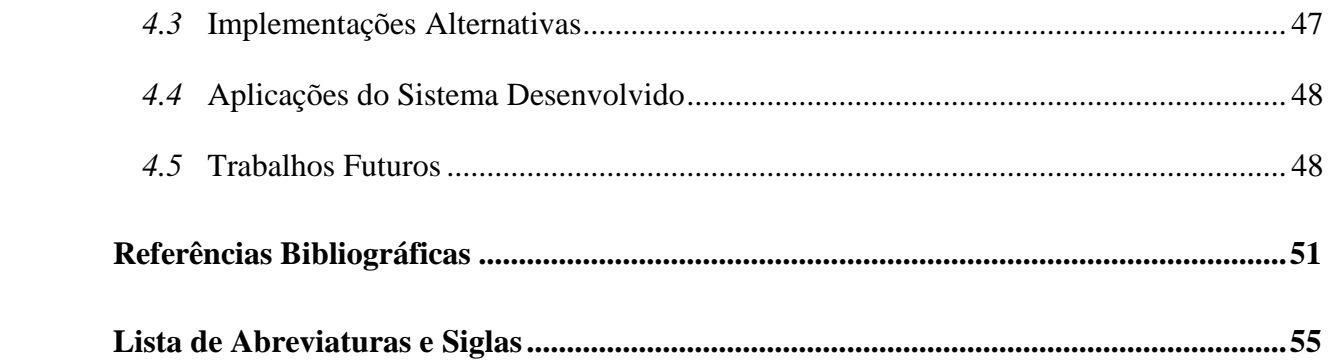

# <span id="page-16-0"></span>*Lista de Figuras*

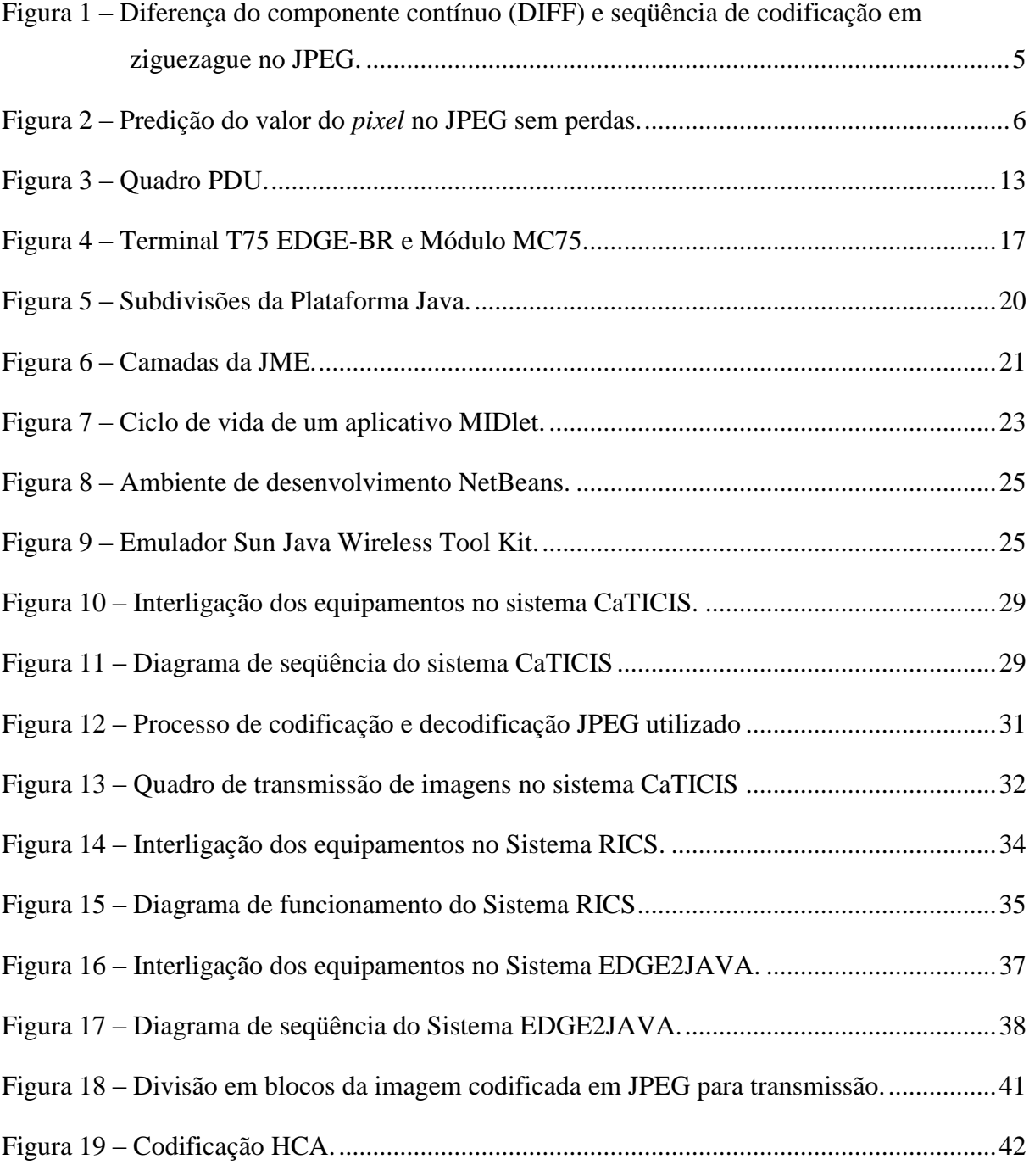

# *Lista de Tabelas*

<span id="page-18-0"></span>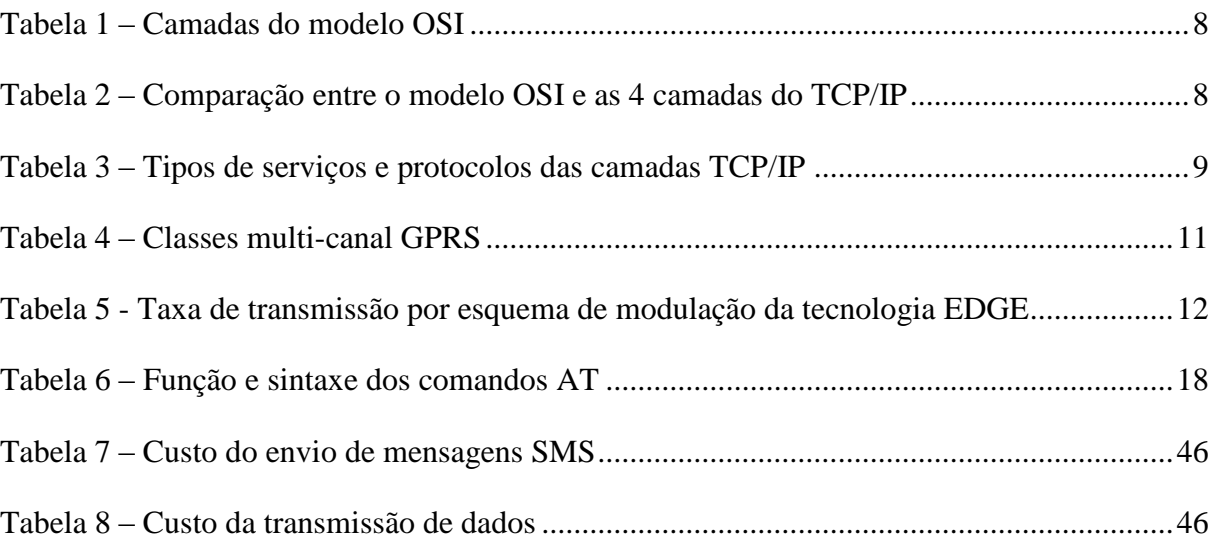

## <span id="page-20-0"></span>*1 Introdução*

"Mr. Watson – come here – I want to see you." (Sr. Watson – venha aqui – eu quero lhe ver) (Bruce, 1990). Com esta frase, dita a seu ajudante em 10 de março de 1876 por Alexander Graham Bell através da sua última invenção, o telefone, inaugurava-se o mundo das telecomunicações. De lá para cá, o universo das telecomunicações passou por diversas transformações, das quais se pode destacar a utilização da transmissão sem fio por pioneiros como o padre Landell de Moura. Tudo isso contribuiu para o surgimento da telefonia móvel celular, que nas últimas décadas teve uma verdadeira explosão de uso. Esta explosão sofrida deve-se principalmente ao conforto e facilidade de uso, bem como outras características e vantagens que apresenta em relação à telefonia fixa. Estima-se que em 2007 existam no Brasil 121,15 milhões celulares ativados e, no segundo trimestre de 2008, existam no mundo 3,66 bilhões (TELECO, 2008). Os sistemas celulares são classificados de acordo com o padrão tecnológico por gerações, tendo como exemplos de tecnologias de geração 2.5, o GPRS, EDGE e CDMA2000 1×RTT; e de terceira geração, as tecnologias UMTS e CDMA2000 1×EVDO (SVERZUT, 2005).

Devido à taxa de transmissão de dados que estes sistemas proporcionam, principalmente o de terceira geração, a transmissão de vídeo e imagem em tempo real através da rede celular está surgindo como uma possibilidade, resultando em uma crescente demanda por aplicações envolvendo a transmissão destes dados, como por exemplo, o monitoramento por imagens e videoconferência.

Visando estes tipos de aplicações, este trabalho apresenta a implementação de um sistema capaz de enviar imagens de uma câmera conectada a um computador para uma unidade móvel usando a rede GSM/EDGE. O sistema utiliza um módulo de transmissão sem fio conectado a um computador como fonte da informação e aparelhos celulares como destino, ambos com suporte a tecnologia GPRS/EDGE. Para o estabelecimento da comunicação entre a unidade móvel e o módulo terminal foi utilizada uma conexão TCP. Em função da simplicidade do sistema e do baixo custo de transmissão, espera-se que o sistema desenvolvido possa ser empregado em diversas aplicações.

No Capítulo 2 deste trabalho são introduzidos os conceitos básicos necessários dos sistemas e da plataforma de programação utilizados neste trabalho. No Capítulo 3 é

apresentada a proposta do trabalho através de três sistemas, sendo os dois primeiros sistemas construídos apenas com o objetivo de testar a viabilidade da proposta, bem como permitir a validação de cada bloco constituinte do sistema final. O primeiro sistema realiza a transmissão de imagens capturadas por uma *webcam* entre dois computadores. O segundo sistema permite a visualização em um aparelho celular de imagens depositadas previamente em um repositório HTTP. O Sistema EDGE2JAVA, que é o resultado final deste projeto, utiliza componentes dos dois primeiros sistemas, transmitindo as imagens capturadas por uma *webcam* para um aparelho celular, que as recebe e apresenta em tempo real. Finalizando o trabalho, no Capítulo 4 são apresentadas as conclusões, comparações entre os resultados obtidos e os esperados, soluções alternativas, possíveis aplicações para o sistema desenvolvido bem como temas para trabalhos futuros.

## <span id="page-22-0"></span>*2 Fundamentação Teórica*

Este capítulo descreve de forma sucinta as tecnologias aplicadas a este trabalho. A Seção 2.1 explicará o formato de codificação de imagem JPEG. Na Seção 2.2 será apresentado o modelo de transmissão de dados tipo cliente-servidor via protocolo TCP/IP A Seção 2.3 traz informações sobre os sistemas de redes celulares atuais e tecnologias de transmissão de dados. Na Seção 2.4 é descrito o processo de elaboração de mensagens SMS em formato PDU. A Seção 2.5 mostra as características do módulo MC75 e do terminal T75 EDGE-BR. Na Seção 2.6 é apresentada a estrutura básica dos comandos AT usados. Finalmente, na Seção 2.7 são apresentadas as principais características da tecnologia Java.

### <span id="page-22-1"></span>*2.1* **Compressão de Imagem em Formato JPEG**

Para a transmissão da imagem, foi escolhido um formato padrão de codificação de imagem que permitisse uma decodificação simples no aparelho celular. Como o objetivo do trabalho é a transmissão em baixas taxas de quadros por segundo e o principal foco não é o desenvolvimento de algoritmos de compressão, foi adotado o JPEG, que é um padrão consolidado com uma boa taxa de compressão para imagens estáticas (WEBREFERENCE, 2008).

Para o melhor entendimento do processo de transmissão, algumas noções sobre a imagem digital são apresentadas nas seções que seguem, começando com uma explicação sobre o mapa de bits que representa uma imagem sem compressão. Este formato será usado como padrão de comparação entre imagens sem compressão e imagens comprimidas.

#### **2.1.1 Mapa de Bits (***Bitmap***)**

O mapa de bits (*bitmap* – BMP) é um formato bastante utilizado quando se deseja obter a imagem sem os ruídos causados pela compressão. Nele, cada *pixel* é formado pela combinação de três componentes de cor, vermelho (*red –* R), verde (*green –* G) e azul (*blue -* B), e a imagem é constituída por um conjunto de *pixels* correspondentes às linhas e colunas da resolução espacial total. Cada componente de cor é codificado em "n" bits, podendo variar de zero (para ausência total da cor) até  $2^{(n-1)}$  (para a intensidade máxima). A cor preta é obtida quando todos os componentes RGB possuem valor zero, e a cor branca quando todos os componentes possuem valor  $2^{(n-1)}$ .

Por não possuir nenhum método de compressão, o tamanho final de uma imagem *bitmap* é extenso. Por exemplo, uma imagem *bitmap* padrão colorida codificada com 8 bits para cada cor, com resolução espacial de 1024 por 768 *pixels* e 54 bytes de cabeçalho, resulta em um arquivo com 2,25 MB, pois (1024 X 768 X 3 X 8) + (54 X 8) = 18.874.800 bits.

#### **2.1.2 JPEG**

Com a popularização das redes internet, a crescente necessidade do compartilhamento de arquivos de imagens e fotos exigiu um padrão para a compressão de imagens que trouxesse uma alta taxa de compressão com uma grande fidelidade à imagem *bitmap* original. Em 1986 o grupo de especialistas em fotografia (*Joint Photographic Experts Group* – JPEG) elaborou o padrão JPEG, que foi aprovado em 1992 pela Organização Internacional para Padronização (*International Organization for Standardization* - ISO) (ISO; ITU-T, 1992).

O padrão JPEG se adapta bem a imagens com muitas variações de cores e ricas em detalhes, tais como as que ocorrem em fotografias reais. O nível de compressão é ajustável permitindo estabelecer um compromisso entre o tamanho do arquivo e a qualidade da imagem. Uma redução de até dez vezes o tamanho original de um arquivo pode ser obtida sem grandes perdas na qualidade da imagem (ISO; ITU-T, 1992).

No JPEG, o processo de codificação e decodificação pode ser realizado sem perdas (*lossless*) ou com perdas (*lossy*). Para obter a compressão sem perdas, é utilizada uma predição espacial, que permite a recuperação integral da imagem na exibição; e uma codificação de entropia, que é um algoritmo de compressão também sem perdas. No caso da codificação com perdas, a alta taxa de compressão é obtida a partir do uso da transformada discreta de cosseno (*discrete cosine transform* – DCT), em conjunto com a codificação de entropia.

O processo de codificação baseado na DCT é iniciado com a conversão da imagem do formato RGB para o YCbCR. O formato YCbCr separa a imagem em um componente de luminância Y, que representa a intensidade de luz da imagem; e dois componentes de crominância Cb e Cr, que indicam respectivamente o desvio de cor para o azul e para o vermelho. Como o olho humano é menos sensível a variações de cor que de luz, é possível aplicar uma subamostragem nos componentes Cb e Cr, chamada de *chroma sub sampling*, sem que haja muita perda na qualidade da imagem.

Cada componente da imagem YCbCr é dividido em blocos de 8 X 8 *pixels* e em seguida transformado em coeficientes freqüenciais pela DCT. Os coeficientes obtidos são quantizados com uma tabela de quantização pré-definida, que leva em conta as diferenças de sensibilidade a freqüências do olho humano. O padrão JPEG não define a tabela de quantização a ser utilizada, podendo ser diferente em aplicações diversas.

Após esse processo a diferença entre o primeiro termo (componente contínuo) do bloco atual e do bloco anterior é computada, sendo denotada por DIFF. Os demais coeficientes são codificados em seqüência ziguezague, conforme mostra a [Figura 1.](#page-24-0) Desta forma, a matriz de 8 linhas por 8 colunas se transforma em um vetor com 64 posições. Os 64 símbolos obtidos são codificados através de um codificador de entropia, que utiliza a probabilidade de ocorrência de cada símbolo para determinar um novo código para a amostra. Símbolos mais freqüentes recebem códigos menores, permitindo uma compressão dos dados sem perdas. No JPEG, dois tipos de codificação podem ser utilizados: a codificação Huffman e a codificação aritmética (ISO; ITU-T, 1992).

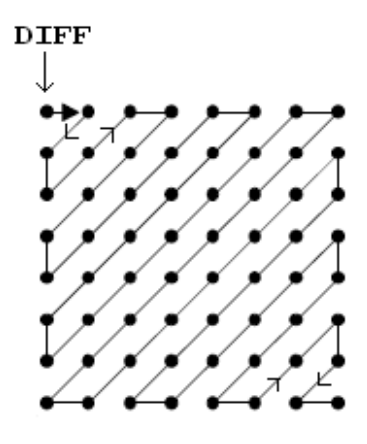

<span id="page-24-0"></span>Figura 1 – Diferença do componente contínuo (DIFF) e seqüência de codificação em ziguezague no JPEG.

No caso da codificação sem perdas, valores de três *pixels* vizinhos *a, b* e *c* são combinados para formar a predição do *pixel* da posição *x*. Essa predição é subtraída do valor atual do *pixel* em *x*, e a diferença passa por um codificador de entropia (ISO; ITU-T, 1992). Como a codificação sem perdas não envolve etapas de quantização e transformação DCT, a taxa de compressão é menor que na codificação com perdas, porém, a imagem resultante na decodificação é idêntica à original.

| с | b |  |
|---|---|--|
| а | х |  |
|   |   |  |
|   |   |  |

Figura 2 – Predição do valor do *pixel* no JPEG sem perdas.

#### <span id="page-25-0"></span>**2.1.3 Modos de Operação do JPEG**

Quatro modos de operação são definidos: seqüencial, progressivo, sem perdas e hierárquico.

Para os modos seqüencial e progressivo, a codificação se baseia no método de codificação com perdas apresentado na seção anterior, diferindo, porém, na forma com que os blocos de 8 X 8 *pixels* são agrupados. Como resultado, no modo seqüencial a imagem é decodificada seqüencialmente, enquanto que no modo progressivo algumas partes da imagem são decodificadas antes de outras.

Da mesma forma como os dois acima, o modo sem perdas segue o método de codificação homônimo apresentado na seção anterior.

No último modo definido, o modo hierárquico, uma imagem estática é codificada como uma seqüência de quadros (ISO; ITU-T, 1992). Com a decodificação de um quadro, têm-se uma predição para o quadro subseqüente. A codificação para a diferença entre os quadros pode seguir a forma com perdas, sem perdas ou ambas. Filtros de subamostragem são utilizados para simplificar a decodificação dos primeiros quadros, fazendo com que as primeiras decodificações tratem de imagens com baixa resolução, que melhora à medida que novos quadros são decodificados.

#### **2.1.4 Escolha da Codificação de Imagem utilizada na Transmissão**

Além do JPEG, outros formatos de arquivos de imagens, como os "gráficos portáteis para rede" (*portable network graphics* – PNG), o "formato de intercâmbio de gráficos" (*graphics interchange format –* GIF) e o próprio *bitmap* são utilizados em diferentes aplicações. No sistema proposto neste trabalho, o JPEG foi escolhido devido ao seu bom desempenho com imagens de ambientes reais, bem como a sua portabilidade e baixa complexidade.

O uso de formatos de vídeo, como o MPEG-1, MPEG-2 ou MPEG-4 (*Moving Picture Experts Group*), *motion*, JPEG ou WMV (*windows media video*) também poderia ser utilizado. Porém, devido aos requisitos da aplicação proposta, optamos pela utilização de seqüência de imagens codificadas em JPEG utilizando o algoritmo do tipo sem perdas (*lossy*).

### <span id="page-26-0"></span>*2.2* **Protocolo TCP/IP**

O protocolo de controle de transmissão (*transmission control protocol* – TCP) e o protocolo de internet (*internet protocol* – IP) foram criados com o intuito de realizar a comunicação entre computadores na internet (KUROSE, 2003). Esses protocolos têm a função de controlar como a informação é transmitida de uma rede para outra, como lidar com o endereçamento dos pacotes, a fragmentação dos dados e a checagem de erros.

#### **2.2.1 Modelo Cliente-Servidor**

Pode ser definido como o processamento cooperativo de requisições submetidas por um cliente a um servidor que as processa e retorna um resultado. Os clientes são processos que requisitam serviços e os servidores são processos que recebem requisições de clientes, realizam uma operação e retornam os resultados esperados. Uma máquina pode executar um simples processo (cliente ou servidor), múltiplos clientes, múltiplos servidores ou múltiplos clientes e servidores. O exemplo mais comum de um modelo cliente-servidor é a *web*, no qual o cliente é o navegador (*browser*) e o servidor é a máquina onde a página solicitada está armazenada.

#### **2.2.2 Modelo de Referência ISO/OSI**

Para facilitar o desenvolvimento de sistemas de comunicação entre computadores, a ISO definiu o modelo de referência de interconexões de sistemas abertos OSI que divide todo o processo em camadas. Com isso, facilita-se o tratamento de problemas relativos a cada camada e a sua otimização. O modelo ISO/OSI é constituído por sete camadas, as quais são descritas sucintamente na [Tabela 1](#page-27-0) (KUROSE, 2003).

<span id="page-27-0"></span>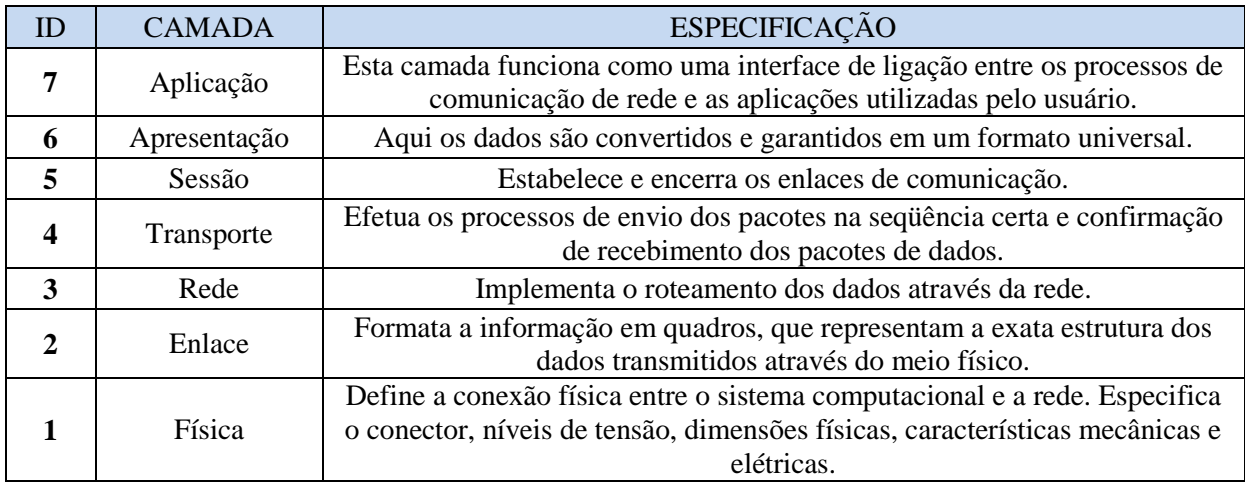

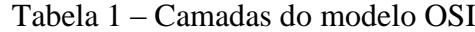

#### **2.2.3 Modelo TCP/IP**

O TCP/IP baseia-se em um modelo de referência de quatro camadas, no qual o conjunto de protocolos TCP/IP está localizado nas três camadas superiores desse modelo. Conforme ilustra a [Tabela 2,](#page-27-1) cada camada do modelo TCP/IP corresponde a uma ou mais camadas do modelo de referência OSI (KUROSE, 2003).

<span id="page-27-1"></span>

|    | <b>Modelo OSI</b> | <b>Modelo TCP/IP</b> |                      |               |
|----|-------------------|----------------------|----------------------|---------------|
| ID | <b>CAMADA</b>     |                      | ID                   | <b>CAMADA</b> |
|    | Aplicação         |                      |                      |               |
| 6  | Apresentação      |                      | 4                    | Aplicação     |
| 5  | Sessão            |                      |                      |               |
| 4  | Transporte        |                      | 3                    | Transporte    |
| 3  | Rede              |                      | $\overline{2}$       | Internet      |
| 2  | Enlace            |                      | Interface com a rede |               |
|    | Física            |                      |                      |               |

Tabela 2 – Comparação entre o modelo OSI e as 4 camadas do TCP/IP

Os tipos de serviços executados e os protocolos usados em cada camada do modelo TCP/IP são descritos mais detalhadamente na tabela a seguir.

<span id="page-28-0"></span>

| ID             | <b>CAMADA</b>        | <b>ESPECIFICAÇÃO</b>                                                                                                    | <b>PROTOCOLOS</b>                                                                                  |
|----------------|----------------------|----------------------------------------------------------------------------------------------------|----------------------------------------------------------------------------------------------------|
| $\overline{4}$ | Aplicação            | Define os protocolos de aplicativos TCP/IP e como os<br>programas hospedeiros estabelecem uma interface com<br>os serviços de camada de transporte para usar a rede.                                            | HTTP, Telnet, FTP,<br>TFTP, SNMP, DNS,<br>SMTP, X Windows,<br>outros protocolos de<br>aplicativos. |
| 3              | Transporte           | Fornece gerenciamento de sessão de comunicação entre<br>computadores hospedeiros. Define o nível de serviço e o<br>status da conexão usada durante o transporte de dados.                                       | TCP, UDP, RTP                                                                                      |
| 2              | Internet             | Empacota dados em datagramas IP, que contêm<br>informações de endereço de origem e destino usados<br>para encaminhar datagramas entre hospedeiros e redes.<br>Executa o roteamento de datagramas IP.            | IP, ICMP, ARP, RARP                                                                                |
|                | Interface<br>de Rede | Especifica os detalhes de como os dados são enviados<br>fisicamente pela rede. Especifica também o hardware<br>que estabelece interface com o meio da rede, como cabo<br>coaxial, fibra óptica ou par trançado. | Ethernet, Token Ring,<br>FDDI, X.25,<br>retransmissão de<br>quadros, RS-232, V.35.                 |

Tabela 3 – Tipos de serviços e protocolos das camadas TCP/IP

#### **2.2.4 Protocolo TCP**

O TCP é um protocolo da camada de transporte do modelo TCP/IP, responsável pela entrega segura e ordenada de um fluxo de bits de um programa em um computador através da rede a outro programa em outro computador. Os erros ocorridos na transferência, como pacotes perdidos, duplicados ou entregues fora de ordem, são tratados pelo TCP. Através do uso de portas, que consiste em um número inteiro que endereça a aplicação dentro de uma máquina, o TCP permite a execução de múltiplas aplicações em um dispositivo computacional.

#### **2.2.5 Protocolo UDP**

O protocolo de datagrama de usuário (*user datagram protocol* - UDP) é um protocolo da camada de transporte que permite a comunicação simplificada entre aplicações. O pacote UDP é enviado ao destinatário sem garantia e sem confirmação de entrega. É utilizado em aplicações nas quais a entrega dos dados deve ser realizada o mais rápido possível, admitindose que os pacotes sejam entregues com erros, fora de ordem e até perdidos. A responsabilidade pelo tratamento ou não dos prováveis erros de transmissão neste caso deve ficar a cargo da aplicação.

#### **2.2.6 Conceito de Soquetes**

Especificamente em [computação,](http://pt.wikipedia.org/wiki/Ci%C3%AAncia_da_computa%C3%A7%C3%A3o) um soquete é uma interface entre um processo e o protocolo TCP/IP provido pelo sistema operacional.

O soquete é também uma abstração computacional que mapeia um endereço de rede diretamente a uma porta de transporte (TCP ou UDP). Com esse conceito, é possível identificar unicamente um aplicativo cliente ou servidor na rede de comunicação IP. É usado em ligações de [redes de computadores](http://pt.wikipedia.org/wiki/Redes_de_computadores) com a finalidade de estabelecer um elo bidirecional de comunicação entre dois programas.

### <span id="page-29-0"></span>*2.3* **Rede GSM com GPRS e EDGE**

O sistema global para comunicações móveis (*global system for mobile communications* - GSM) foi desenvolvido na Europa, nos anos 80, sendo considerado uma tecnologia de segunda geração. A rede GSM foi otimizada para serviços de voz, utilizando comutação de circuitos, porém, devido a sua flexibilidade é possível transmitir também "dados via comutação de circuitos" (*circuit switched data* – CSD), podendo atingir taxas de transmissão de até 9,6 kbps. Os aparelhos celulares acessam a rede por meio de canais multiplexados no tempo, ou *timeslots*, tecnologia conhecida como acesso múltiplo por divisão do tempo (*Time Division Multiple Access* - TDMA) (SVERZUT, 2005).

Devido à crescente necessidade de maiores taxas de transmissão de dados, foi desenvolvido o "serviço de rádio de pacote geral" (*general packet radio service –* GPRS), que é um serviço de transmissão de dados com taxas teóricas de até 171,2 kbps. Este serviço, considerado de geração 2,5, é implantado nas redes GSM com atualizações de *software*. O GPRS utiliza a comutação por pacotes através do protocolo IP para efetuar a transmissão dos dados, ao contrário do GSM, que usa comutação de circuitos (SVERZUT, 2005).

No GPRS, mais de um *timeslot* pode ser utilizado para um único usuário, permitindo um aumento na taxa de transmissão final. Foram definidas então classes de operação, que informam o número máximo de *timeslots* que são utilizados pelo aparelho celular e pela estação móvel. A este conceito foi dado o nome "classes *multi-canal* GPRS" (*GPRS class multi-slot*). A [Tabela 4](#page-30-0) mostra as classes definidas no padrão GSM (3GPP, 2008b).

As três informações principais da tabela são as colunas Rx, Tx e Soma, da coluna "número máximo de canais". A coluna Rx indica o número máximo de *timeslots* que serão usados na recepção dos dados pelo aparelho celular. A coluna Tx indica o número máximo de *timeslots* usados na transmissão dos dados pelo aparelho celular. Somando-se os *timeslots* usados em Rx e Tx, tem-se o número total de timeslots usados pelo aparelho celular. Este número é limitado na coluna Soma.

<span id="page-30-0"></span>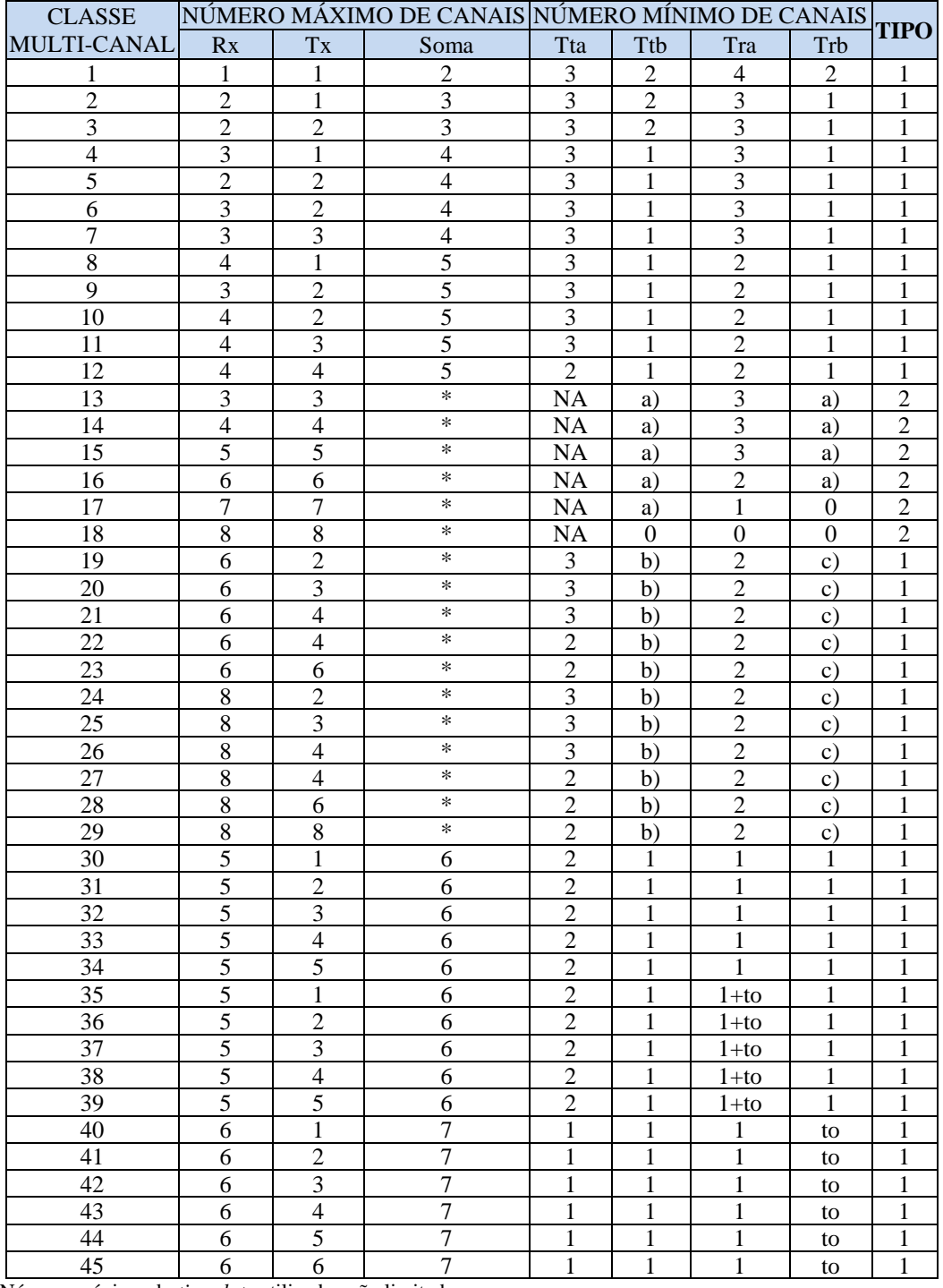

Tabela 4 – Classes multi-canal GPRS

\* Número máximo de *timeslots* utilizados não limitado

Posteriormente foi desenvolvido o padrão "taxa de dados melhorada para evolução do GSM" (*enhanced data rates for GSM evolution* – EDGE), também conhecido como GPRS melhorado (*enhanced* GPRS – EGPRS). O EDGE é uma evolução da tecnologia GPRS, que visa aumentar a taxa de dados nas redes GSM. Oito esquemas de modulação são utilizados, denominados esquemas de codificação e modulação (*modulation and coding schemes -* MCS) (SVERZUT, 2005).

A [Tabela 5](#page-31-1) trás as taxas máximas obtidas por *timeslot* para cada esquema de modulação (SVERZUT, 2005).

<span id="page-31-1"></span>

| Tuna de transmissão por esquenta de modulação da tecnologia ED oE |                                            |  |  |  |
|-------------------------------------------------------------------|--------------------------------------------|--|--|--|
| ESQUEMAS DE MODULAÇÃO                                             | TAXA DE TRANSMISSÃO POR TIMESLOT<br>(kbps) |  |  |  |
| MCS-9                                                             | 59,2                                       |  |  |  |
| MCS-8                                                             | 54,4                                       |  |  |  |
| MCS-7                                                             | 44,8                                       |  |  |  |
| MCS-6                                                             | 29,6                                       |  |  |  |
| $MCS-5$                                                           | 22,4                                       |  |  |  |
| MCS-4                                                             | 17,6                                       |  |  |  |
| $MCS-3$                                                           | 14,8                                       |  |  |  |
| $MCS-2$                                                           | 11,2                                       |  |  |  |
| $MCS-1$                                                           | 8,8                                        |  |  |  |

Tabela 5 - Taxa de transmissão por esquema de modulação da tecnologia EDGE

A tecnologia EDGE também faz uso das classes multi-canal do GPRS, atingindo com o MCS-9 e 8 *timeslots*, uma taxa teórica máxima de 473,6 kbps.

### <span id="page-31-0"></span>*2.4* **Mensagens SMS e Protocolo PDU**

O serviço de mensagens curtas (*short message service* – SMS) é um serviço de comunicação da rede celular que permite a troca de mensagens curtas de texto entre aparelhos celulares. Projetado inicialmente para o GSM e posteriormente expandido para outros sistemas, este protocolo é especificado pelo Instituto Europeu de Padrões de Telecomunicações (*European Telecommunications Standards Institute* – ETSI), nos documentos GSM 03.40 e GSM 03.38 (ETSI, 2001). Nestes documentos, dois serviços diferentes são definidos: os originados pelo aparelho celular (*short message mobile originated - SMS*-SUBMIT)*,* e os terminados no aparelho celular (*short message mobile terminated - SMS*-DELIVER).

O tipo SMS-SUBMIT é usado para encaminhar mensagens SMS do aparelho celular ao centro de serviço (*service centre* – SC), para depois serem entregues ao aparelho celular destinatário. O SC pode prover relatórios de sucesso ou de erro na entrega da mensagem. No SMS-DELIVER a mensagem é encaminhada pela rede GSM, do SC ao aparelho celular.

-

#### **2.4.1 O Formato PDU**

Para gerar as mensagens, o SMS utiliza um protocolo de baixo nível chamado de protocolo de unidade de dados (*protocol data unit –* PDU). Nele são configuradas as informações como o período de validade da mensagem, prioridade e caminho de retorno.

As informações de aplicação isão enviadas no corpo da mensagem usando o conceito de cabeçalho de dados do usuário (*user data header –* UDH), através do qual é possível também indicar a concatenação de mensagens e fornecer alguns parâmetros de controle ao SC. Uma das possibilidades de utilização do UDH na mensagem no formato PDU é o envio do SMS contendo a porta de destino aparelho celular. Com esta informação e o uso da classe PushRegistry do java (SUN, J, 2008), é possível ativar de um aplicativo java no aparelho celular com a recepção de uma mensagem SMS, ficando ainda o corpo da mensagem acessível para a aplicação ativada.

O formato PDU para uma mensagem do tipo SMS-SUBMIT é escrito em bytes. Seus parâmetros são mostrados na [Figura 3.](#page-32-0) Cada parâmetro será detalhado nas subseções que seguem.

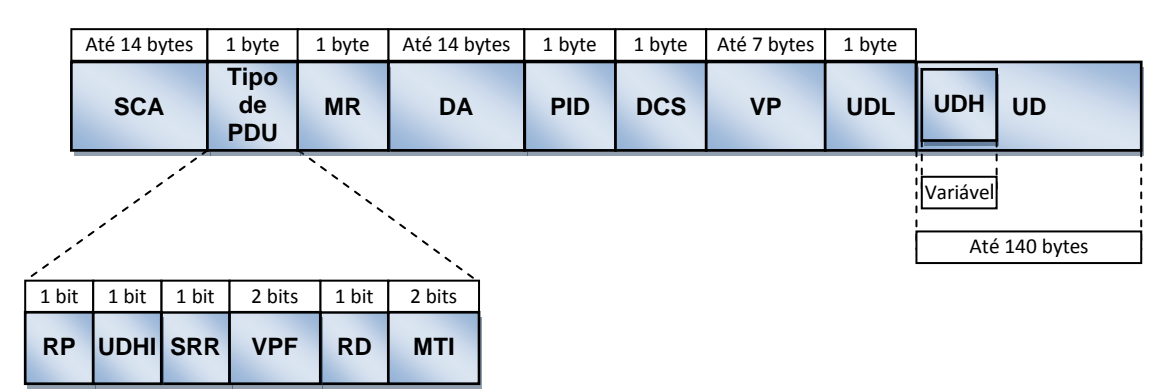

Figura 3 – Quadro PDU.

#### <span id="page-32-0"></span>**a) Endereço do Centro de Serviço (***Service Center Address –* **SCA)**

Este campo do quadro é utilizado para indicar o centro de serviço (SC) usado para a transferência da mensagem quando este não é o padrão do cartão SIM.

<sup>&</sup>lt;sup>1</sup> Informações de aplicação podem ser usadas para indicar que a mensagem é concatenada (tem várias partes, o que ocorre quando o SMS tem mais de 160 caracteres) ou para escolher a porta de destino da mensagem, entre outros.

#### **b) Tipo de PDU**

Vários parâmetros são especificados neste byte do quadro:

1) caminho de retorno (*reply path –* RP), que habilita o caminho de retorno;

2) indicador do cabeçalho de dados do usuário (*user data header indicator –* UDHI), que indica se no campo de dados do usuário existe um cabeçalho de aplicação;

3) requisição de relatório de estado (*status report request –* SRR), que solicita ao SC um relatório de estado;

4) formato do período de validade (*validity period format –* VPF), que indica se o campo Período de Validade estará presente e seu formato em caso positivo;

5) rejeição de duplicatas (*reject duplicate -* RD), que indica ao SC que a mensagem deve ser rejeitada, caso já exista registro de outros SMS com a mesma referência da mensagem e endereço de destino;

6) indicador de tipo da mensagem (*message type indicator* - MTI), que indica o tipo da mensagem, sendo normalmente configurado com SMS-DELIVER ou SMS-SUBMIT.

#### **c) Referência da Mensagem (***Message Reference –* **MR)**

O campo referência da mensagem contém um número entre zero e 255 usado para endereçar as mensagens SMS-SUBMIT e SMS-DELIVER.

#### **d) Endereço de Destino (***Destination Address* **– DA)**

O endereço de destino da mensagem SMS pode ser especificado de duas maneiras. No modo nacional, este campo contém o código nacional e número do assinante. No modo internacional, essas informações são precedidas do código internacional.

#### **e) Identificação do Protocolo (***Protocol Identifier* **– PID)**

Permite informar ao SC qual dispositivo receberá a mensagem, indicando os protocolos utilizados nas camadas superiores. Isto é útil quando a mensagem é enviada para um dispositivo que não é um aparelho celular padrão. Para mais informações sobre os diversos dispositivos suportados, ver a página 52 da norma do SMS (ETSI, 2001).

#### **f) Esquema de Codificação dos Dados (***Data Coding Scheme –* **DCS)**

O padrão GSM define dois esquemas de codificação para o texto da mensagem. No esquema mais utilizado, chamado de alfabeto padrão (*default alphabet*), a mensagem é codificada usando um alfabeto de 7 bits (ETSI, 1999), de modo que cada oito caracteres são empacotados em sete octetos. Segundo o padrão, todo aparelho celular GSM com suporte à SMS deve entender a codificação de 7 bits do alfabeto padrão. Outra opção é a codificação do texto em 8 bits de acordo com a tabela ASCII, no entanto essa codificação não é suportada por todos os aparelhos celulares.

Neste mesmo parâmetro (DCS) é possível indicar a localização do armazenamento da mensagem, que pode ser no cartão SIM ou na memória do aparelho celular.

#### **g) Período de Validade da Mensagem (***Validity Period –* **VP)**

Caso seja especificado, o período de validade indica o período pelo qual o SC deve manter a mensagem em memória antes que a entrega seja descartada. Isso é usado em caso de impossibilidade de entrega da mensagem ao destinatário. A definição da validade pode ser relativa ou absoluta. Na forma relativa, o tempo de validade é relacionado ao momento de envio da mensagem. Na forma absoluta, a data e hora exata de descarte são especificadas.

#### **h) Comprimento dos Dados do Usuário (***User Data Length –* **UDL)**

O campo UDL define o tamanho em octetos (bytes) ou septetos do campo UD, dependendo do esquema de codificação utilizado.

#### **i) Dados do Usuário (***User Data –* **UD)**

O campo UD contém a mensagem de texto, codificada de acordo com o esquema de codificação escolhido. O número de caracteres é limitado a 160 ou 140 dependendo se a codificação é de 7 ou 8 bits por caractere.

#### **j) Cabeçalho dos Dados do Usuário (***User Data Header –* **UDH)**

O cabeçalho de dados do usuário (*user data header –* UDH) é de tamanho variável, localizado dentro do UD. O UDH consiste de (ETSI, 2001):

1) um byte com o número de octetos utilizados na declaração do UDH;

2) um byte indicador do tipo de serviço especial que será declarado nos bytes seguintes;

3) um byte com o total de bytes utilizados para a declaração do serviço e;

4) a declaração dos parâmetros específicos do serviço (portas utilizadas, identificação da mensagem concatenada, entre outros).

### <span id="page-35-0"></span>*2.5* **Módulo MC75 e Terminal T75 EDGE-BR**

O MC75 é o primeiro módulo GSM/GPRS lançado comercialmente pela Siemens com suporte a tecnologia EDGE (SIEMENS, 2008). É um dispositivo de suporte ao acesso à rede celular, tendo todas as funcionalidades de um celular convencional. Para simplificar o desenvolvimento de aplicações com acesso à rede GSM/EDGE, a empresa nacional DuoDigit desenvolveu o terminal T75 EDGE-BR, que possui interfaces de entrada e saída padronizadas. Essas interfaces facilitam a conexão do módulo MC75 a outros elementos de *hardware*, como computadores e dispositivos embarcados.

Através do T75 EDGE-BR, podem-se acessar serviços de operadoras de telefonia celular. Com esta finalidade, é instalado no terminal um cartão SIM, que lhe fornece o número telefônico e o associa a uma conta telefônica junto à operadora celular.

#### **2.5.1 Características do Módulo MC75**

O MC75 possui as seguintes características:

1) Suporte às quatro bandas do espectro de radiofreqüência da rede GSM 850/900/1800/1900 MHz;

2) GPRS *multi-slot* classe 12 e EDGE *multi-slot* classe 10;

3) Controle e operação através de comandos AT (3GPP, 2003);

4) Suporte ao envio de mensagens SMS ponto a ponto e ponto a multiponto (*broadcast*);

5) Suporte a especificações de fax do grupo 3 e Classe 1;

6) Suporte a chamadas de voz, estacionamento de chamadas e chamadas em espera.

O MC75 suporta a transferência de dados nos padrões CSD e GPRS/EDGE. No padrão GPRS/EDGE o módulo usa a rede de pacotes para realizar a transferência dos dados.

Para facilitar o acesso à internet pelas aplicações, o MC75 implementa também o protocolo TCP/IP, sendo fornecidos os seguintes serviços de internet:

1) Soquete TCP cliente e servidor;

2) Soquete cliente UDP;
3) Cliente para o protocolo de transferência de arquivos (*file transfer protocol* – FTP);

4) Cliente para o protocolo de transferência de hipertexto (*hypertext transfer protocol* – HTTP);

5) Cliente para protocolo simples de transferência de *email* (*simple mail transfer protocol –* SMTP);

6) Cliente para o protocolo de correio (*post office protocol version 3* – POP3).

Para o envio de SMS, o MC75 define dois modos de escrita das mensagens, o modo texto e o modo PDU. O modo texto é utilizado para facilitar o envio das mensagens. Neste modo, a mensagem é redigida e montada automaticamente no formato do protocolo PDU pelo MC75, não sendo possível alterar o cabeçalho. No modo PDU, a mensagem a ser enviada deve ser montada manualmente, devendo ser formatada byte-a-byte desde o cabeçalho até o corpo da mensagem. Nesta forma, embora mais complexa, todas as opções do protocolo estão acessíveis ao desenvolvedor.

#### **2.5.2 Características do Terminal T75 EDGE-BR**

O terminal T75 EDGE-BR possui duas interfaces seriais RS-232, denominadas ASC0 e ASC1, para comunicação com outros dispositivos do tipo equipamento terminal de dados (*data terminal equipment –* DTE). Essas interfaces podem operar de 300 bps a 230.400 bps e suportam controle de fluxo por *hardware* RTS (*request to send*) e CTS (*clear to send*). Também suportam o protocolo de comunicações assíncrono XON/XOFF, no qual o dispositivo receptor usa caracteres especiais para controlar o fluxo de dados do dispositivo transmissor (EIA, 1969). O terminal T75 EDGE-BR possui também uma conexão USB 2.0, que pode ser usada para comunicação com outros dispositivos como microcomputadores, situação na qual o fluxo de dados do T75 EDGE-BR é controlado por *software*. O terminal ainda dispõe de uma interface de leitura para cartões SIM de 1,8 V e 3 V.

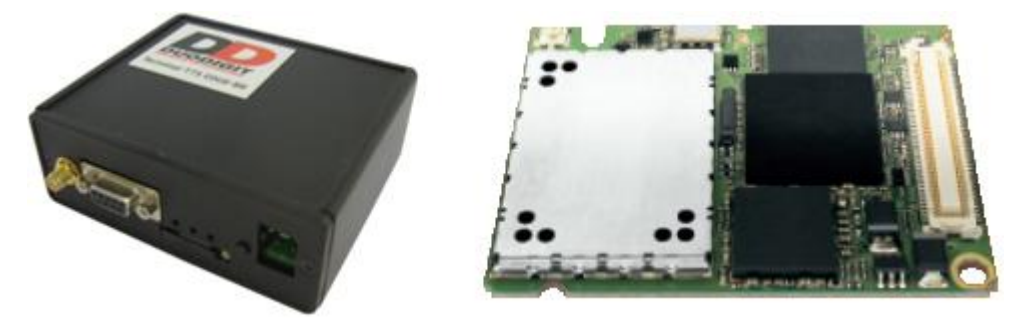

Figura 4 – Terminal T75 EDGE-BR e Módulo MC75.

### *2.6* **Comandos AT**

Os comandos AT são comandos específicos para modems constituídos de palavras curtas que, combinadas, produzem um conjunto completo de comandos. Estes comandos são usados para todos os tipos de operações tais como discagem, desligamento, alteração dos parâmetros da conexão, transmissão e recepção de dados. Um equipamento que utiliza o conjunto de comandos AT possui dois modos de operação: modo de comandos e modo de dados. No modo de comandos, as palavras recebidas são interpretadas como comandos a serem executados pelo modem local. A configuração dos parâmetros de conexão é realizada no modo de comandos. No modo de dados, todos os dados recebidos são tratados como mensagens que serão enviadas através da conexão estabelecida.

A [Tabela 6](#page-37-0) apresenta a sintaxe e função dos comandos. Os comandos AT começam sempre com as letras AT seguidas das letras do comando. Nesta tabela, o comando é representado por um X. Os comandos AT podem ser de quatro classes: comandos básicos, estendidos, proprietários e de registradores.

<span id="page-37-0"></span>

| TIPOS DE COMANDOS AT | <b>SINTAXE</b> | <b>FUNÇÃO</b>                                                   |
|----------------------|----------------|-----------------------------------------------------------------|
| Comando de teste     | $ATX=?$        | Retorna a lista de valores que o parâmetro pode<br>receber      |
| Comando de leitura   | ATX?           | Retorna o valor que está atualmente<br>configurado no parâmetro |
| Comando de escrita   | $ATX=<>$       | Configura um parâmetro com o valor passado                      |
| Comando de execução  | <b>ATX</b>     | Executa um comando                                              |

Tabela 6 – Função e sintaxe dos comandos AT

Os comandos básicos são constituídos de uma letra seguida de um dígito. Os comandos estendidos contêm um caractere "&" e uma letra seguida de um dígito. Os comandos proprietários geralmente iniciam com uma barra invertida ("\") ou com percentual ("%"), sendo que os comandos proprietários GSM iniciam com o símbolo "+", enquanto que os comandos proprietários da Siemens iniciam com um acento circunflexo ("^"). Os comandos de registradores são usados para alterar o valor dos registradores, que são posições específicas da memória do equipamento. Esses comandos têm a forma "Sx=y", onde "x" é o número do registrador e "y" o valor que lhe será atribuído.

## *2.7* **A Tecnologia Java**

Em 1994 a empresa Sun Microsystems desenvolveu e disponibilizou a tecnologia java. Desde então ela tornou-se muito popular, obtendo sucesso tanto no meio empresarial quanto no meio acadêmico (JOHNSON, 2007). Este sucesso pode ser atribuído principalmente à portabilidade do código, que permite que um programa escrito em linguagem java funcione em qualquer plataforma, seguindo a filosofia "Escreva uma vez, execute em qualquer lugar", (*Write once, run anywhere)* (FLANAGAN, 2005).

Para que a linguagem java seja uma linguagem de programação universal que possa ser executada em qualquer sistema computacional e *hardware*, o código fonte em java é compilado gerando um código de bytes (*byte code*), que é lido por um interpretador conhecido como Máquina Virtual Java (*Java Virtual Machine* – JVM) (JOHNSON, 2007).

Durante a execução, a JVM traduz as instruções para uma linguagem de máquina compatível com o tipo de *hardware* utilizado. Dessa forma, pode-se utilizar um mesmo código fonte e executá-lo em qualquer sistema que tenha uma JVM instalada (JOHNSON, 2007).

#### **2.7.1 Subdivisões da Plataforma Java**

Teoricamente, seria possível também a utilização de um código de bytes em dispositivos móveis com a JVM instalada. No entanto, existe uma grande diferença de capacidade de processamento e memória entre os vários dispositivos computacionais. Por isso, a plataforma java foi dividida em quatro subdivisões (JOHNSON, 2007), sendo cada uma adequada a um tipo de dispositivo conforme ilustra a [Figura 5.](#page-39-0)

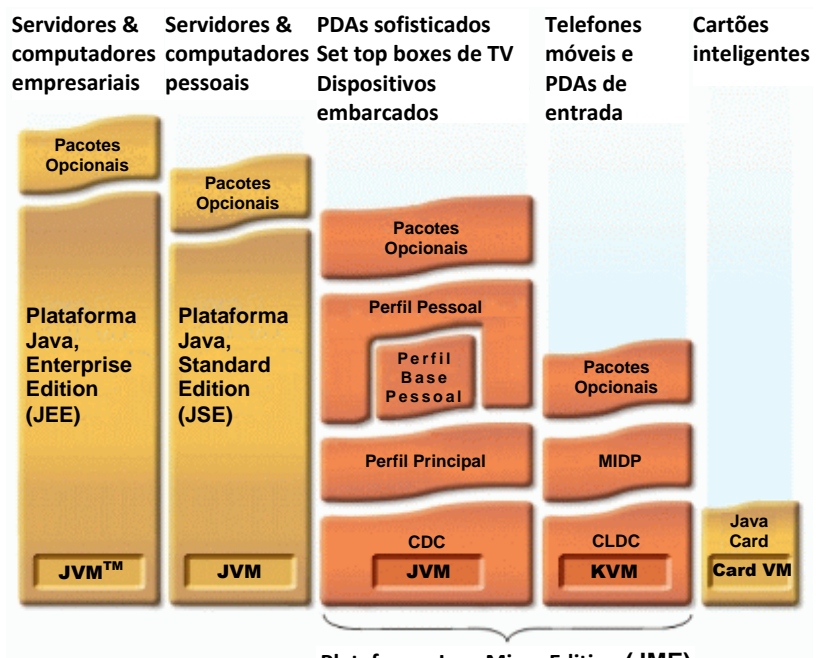

**Plataforma Java Micro Edition (JME)**

Figura 5 – Subdivisões da Plataforma Java.

<span id="page-39-0"></span>A plataforma *java enterprise edition* (JEE) é mais usada principalmente para aplicações corporativas. Os programas desenvolvidos são executados em servidores de aplicações.

A plataforma *java standard edition* (JSE) é a plataforma instalada nos computadores pessoais de mesa, sendo utilizada em diversos tipos de aplicações. Esta plataforma é mais adequada a estes computadores, pois têm grande capacidade de processamento, alta resolução de tela e grande quantidade de memória.

A plataforma *java micro edition* (JME) foi criada para tornar possível a execução de programas em linguagem java em dispositivos móveis, os quais têm grandes restrições quanto à resolução de tela, memória e capacidade de processamento. Nessa plataforma, a JVM é bastante reduzida, tendo apenas cerca de 80 kB, sendo por isso conhecida como máquina virtual de kilobyte (*kilobyte virtual machine* - KVM). Essa plataforma será usada neste projeto e por isso será detalhada melhor na seção [2.7.2.](#page-39-1)

A plataforma *java card* é a menor plataforma java. Tem como objetivo a construção de programas para serem usados em cartões inteligentes (*Smart Cards*).

#### <span id="page-39-1"></span>**2.7.2 Plataforma JME**

A plataforma JME provê portabilidade de *software* para os diferentes modelos de aparelhos celulares e PDA's, desde que esses dispositivos disponibilizem os mesmos perfis de configuração. Para permitir a utilização da mesma plataforma em diferentes dispositivos, o JME foi dividido nas seguintes camadas: perfil, configuração, máquina virtual e sistema operacional, conforme ilustra a [Figura 6](#page-40-0) (JOHNSON, 2007).

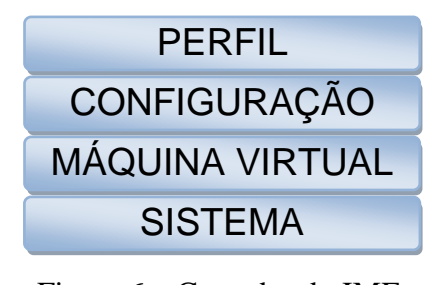

Figura 6 – Camadas da JME.

<span id="page-40-0"></span>Nessa plataforma, a camada máquina virtual foi projetada especialmente para dispositivos pequenos (de máximo de 512 kB de memória total), tais como aparelhos celulares.

A camada de configuração provê o conjunto básico de bibliotecas e capacidades da máquina virtual para uma determinada categoria de dispositivos. Cada categoria é uma classificação dos diversos dispositivos existentes em termos de suas capacidades computacionais, desde computadores de mesa até unidades móveis.

As configurações atuais da JME são: configuração de dispositivos de conexão limitada (*connected limited device configuration -* CLDC) destinada a aparelhos celulares e a configuração de dispositivo conectado (*connected device configuration –* CDC) para dispositivos com maior capacidade tais como PDAs.

O perfil é um conjunto de interfaces de programação de aplicativos (*application programming interface* – API) mais específicas a uma categoria de dispositivos do que as bibliotecas disponíveis pela configuração. Perfis são implementados no topo da configuração. Os perfis mais freqüentemente utilizados são: o perfil de dispositivo móvel (*mobile information device profile* – MIDP) usado em conjunto com a configuração CLDC, e o perfil pessoal (*personal profile* – PP) em conjunto com a configuração CDC.

Além desses perfis existem ainda pacotes opcionais que disponibilizam recursos especiais para aplicações mais específicas, tais como multimídia e jogos.

#### **a) Configurações**

O objetivo de se ter uma configuração é definir um padrão de ambiente de execução de programas para uma mesma categoria de dispositivos, que é determinada por suas características de *hardware*. Essa camada possui as bibliotecas básicas da linguagem.

Os dispositivos compatíveis com a configuração CLDC têm pouca capacidade de processamento, memória e resolução gráfica. Para suportar a CLDC, o dispositivo precisa ter processadores de no mínimo 16 bits com velocidade de 16 MHz, 160 kB de memória não volátil e 192 kB de memória volátil. A CLDC é implementada em dispositivos que têm capacidade de transmissão limitada para se conectar em redes sem fio (JOHNSON, 2007). A configuração CDC é utilizada em dispositivos móveis com mais recursos, os quais têm processadores de no mínimo 32 bits, 2,5 MB de memória não volátil e 2 MB de memória volátil. Essa configuração permite o uso de todos os recursos da linguagem java, usando uma máquina virtual chamada CDC *hotspot implementation* (JOHNSON, 2007), além de ter pacotes opcionais próprios para aplicações especiais.

#### **b) Perfis**

Associado a cada configuração, existe um perfil que complementa a API do JME, contendo as bibliotecas relacionadas ao dispositivo. Esses perfis implementam as funcionalidades de alto nível, como o ciclo de vida da aplicação, interface gráfica e persistência de dados (armazenamento dos dados na memória não volátil). Desta forma, um aplicativo desenvolvido para funcionar em um determinado perfil também funcionará em outros dispositivos que implementem esse mesmo perfil, garantindo a portabilidade entre dispositivos – desde que o aplicativo use apenas os recursos padrões da plataforma. Alguns fabricantes desenvolvem bibliotecas proprietárias para os seus produtos, de modo que um código escrito utilizando essas bibliotecas só funcionará no aparelho deste fabricante. Caso o código de bytes seja portado e executado em um dispositivo de outro fabricante, ocorrerá um erro de execução.

No projeto descrito neste documento, o perfil MIDP foi utilizado por ser o único disponível para aparelhos celulares. A especificação completa do MIDP é definida no padrão JSR 118 (SUN, 2008b). Entre os recursos que o perfil MIDP implementa, há o suporte para protocolos de rede como HTTP, soquetes (*sockets*), reprodução de multimídia, APIs para jogos e suporte ao sistema de cores RGB.

#### **c) MIDlets**

Os aplicativos baseados no perfil MIDP são implementações de uma classe abstrata chamada MIDlet, a qual gerencia o ciclo de vida de uma aplicação. Este ciclo pode ser visto na [Figura 7.](#page-42-0) Quando uma aplicação é ativada, a Máquina Virtual a inicia através da chamada do método startApp. A classe MIDlet, então, entra no estado ativo, permanecendo neste estado até ser pausada ou fechada pelos métodos pauseApp, destroyApp respectivamente. Estes métodos devem estar presentes, obrigatoriamente, em todos os MIDlets.

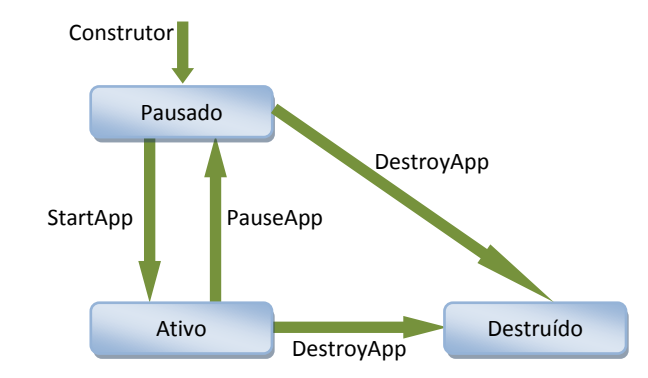

Figura 7 – Ciclo de vida de um aplicativo MIDlet.

<span id="page-42-0"></span>A coleção de arquivos e classes da linguagem java empacotadas que forma um aplicativo do perfil MIDP é denominada de suíte MIDlet, sendo geralmente inserida dentro de um arquivo java (*java arquive* – JAR). No JAR, informações do MIDlet são empacotadas junto com o descritor de aplicação java (*java application descriptor –* JAD), onde estão contidas informações de execução do aplicativo.

#### **d) A Classe PushRegistry**

A plataforma JME contém uma classe chamada PushRegistry, capaz de manter um registro de possíveis conexões entrantes (SUN, 2008a). Estas conexões podem ser registradas pelo aplicativo de duas formas: no momento de sua instalação no dispositivo, mediante a adição de comandos ao descritor do aplicativo (forma estática de registro); ou durante sua execução, através de métodos no próprio código (forma dinâmica de registro). Estas conexões são registradas e identificadas com parâmetros como o endereço IP e a porta de aplicação pela qual pode vir a ser feito um pedido de conexão com o dispositivo.

Uma vez registrada certa conexão, a KVM pede para o *software* de controle de aplicação (*application management software* – AMS) para ficar monitorando pedidos de conexão. O AMS é o *software* nativo do dispositivo que controla a ativação de aplicativos java, e monitora enquanto a aplicação não está ativa. Quando chega ao dispositivo um pedido de conexão que combina com os parâmetros fornecidos pelo aplicativo, a AMS ativa o aplicativo através do método startApp. Deste modo, através do envio de uma mensagem SMS específica para o aparelho celular é possível ativar automaticamente um aplicativo java sem a intervenção do usuário.

#### **2.7.3 Ferramentas de Desenvolvimento**

Para o desenvolvimento de aplicativos java são usadas as ferramentas conhecidas como ambiente de desenvolvimento integrado (*integrated development environment* – IDE), as quais normalmente possuem diversos recursos, tais como:

1) O editor para edição do código fonte do programa;

2) O compilador, que gera a linguagem de máquina a partir do código fonte;

3) O depurador, que auxilia no entendimento do programa e facilitando a correção de erros;

4) A Geração de código, que consiste basicamente em amostras de código que auxiliam a resolver problemas rotineiros.

Na internet estão disponíveis livremente para o desenvolvimento de aplicativos em JME duas ferramentas IDE: o *Eclipse* (ECLIPSE, 2008) e o *NetBeans* (NETBEANS, 2008). Neste projeto optou-se pelo *NetBeans* [\(Figura 8\)](#page-44-0) por ser uma IDE mais completa e não necessitar de complementos para prover suporte do JME. Foi usado o *Sun Java Wireless Tool Kit* 2.5.2 para CLDC [\(Figura 9\)](#page-44-1) para emular o funcionamento dos programas em um aparelho celular. Este emulador é uma ferramenta para desenvolvimento de aplicações sem fio com configuração CLDC e perfil MIDP que já vem embutido no ambiente *NetBeans*.

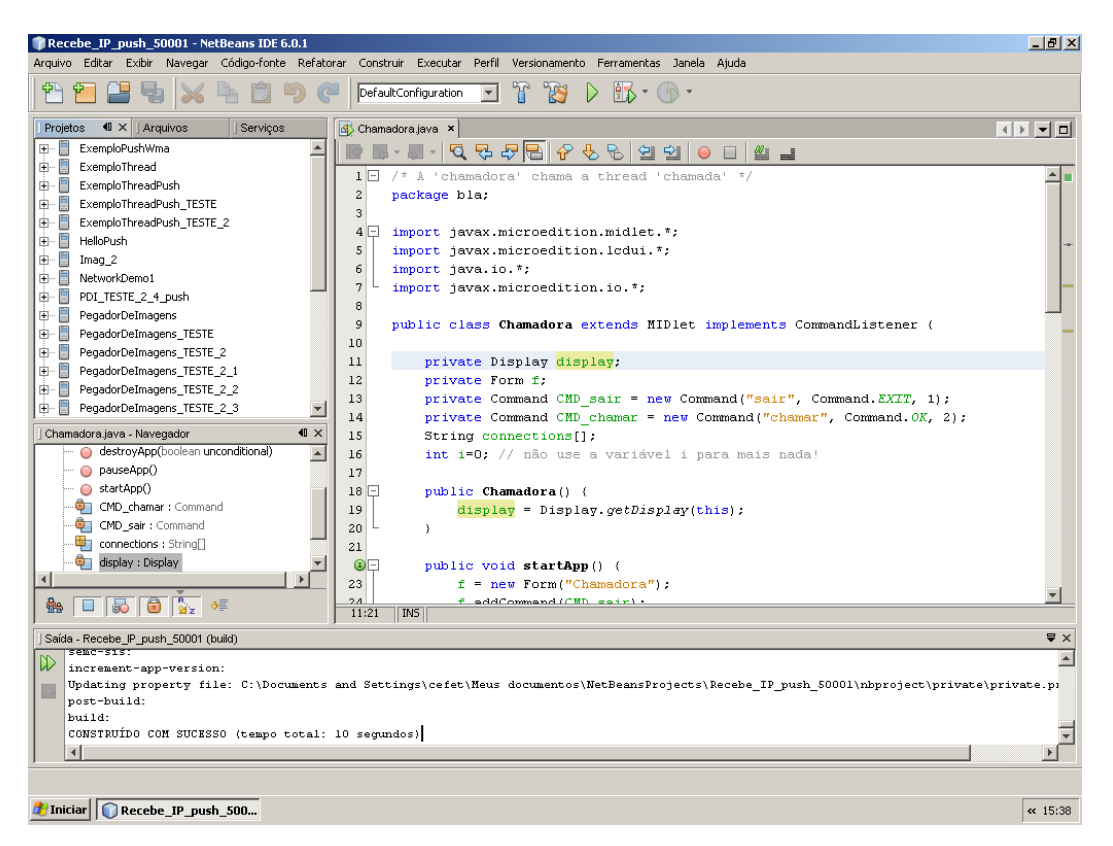

Figura 8 – Ambiente de desenvolvimento NetBeans.

<span id="page-44-0"></span>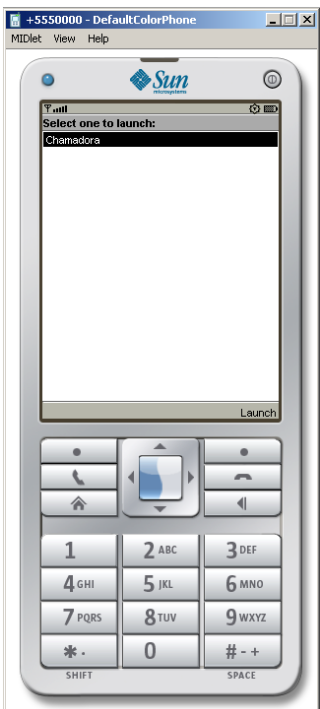

<span id="page-44-1"></span>Figura 9 – Emulador Sun Java Wireless Tool Kit.

# *3 Desenvolvimento e Implementação do Sistema*

Para o desenvolvimento do sistema proposto, foi elaborado um projeto organizado por metas, no qual as diferentes atividades foram atribuídas aos integrantes do grupo de trabalho Quatro metas foram definidas para a conclusão do projeto:

Meta 1 – Desenvolvimento de um sistema para captura e compressão da imagem;

Meta 2 – Transmissão de dados utilizando o terminal T75 EDGE-BR;

Meta 3 – Desenvolvimento de um aplicativo java ME para exibição das imagens recebidas na unidade móvel;

Meta 4 – Documentação e publicação dos resultados.

Como são quatro pessoas envolvidas no projeto, foram formados dois subgrupos de dois graduandos que seriam responsáveis pela concretização de algumas metas. Esta definição foi flexibilizada sempre que foram encontradas dificuldades maiores, momentos em que todos se concentraram em um só objetivo. Nos demais momentos os dois subgrupos trabalharam em paralelo, visando agilizar a conclusão do sistema proposto.

O desenvolvimento do sistema proposto passou por várias etapas. Dois sistemas (Sistema CaTICIS e Sistema RICS) foram construídos com a finalidade de testar o funcionamento em separado de partes do sistema final (Sistema EDGE2JAVA), o qual é a proposta deste trabalho. Neste capítulo os sistemas serão descritos na ordem de construção, sendo que os blocos já descritos nos sistemas anteriores não são repetidos na descrição do sistema EDGE2JAVA.

Todos os três sistemas estão sob a licença GPL, permitindo a sua livre execução, distribuição e adaptação.

### *3.1* **Materiais Utilizados no Projeto**

Para a realização do projeto, foram utilizados os seguintes equipamentos de *hardware* e *softwares*:

1) Computador *desktop* com: processador AMD Semprom 3000+ 1,81 GHz, 512 MB de memória RAM, sistema operacional Windows XP Professional SP2;

2) Cabo RS-232 DB9 *crossover* para conexão de interfaces seriais;

3) terminal Duodigit T75 EDGE-BR com módulo Siemens MC75 versão 2.001b;

4) aparelhos celulares GSM Nokia 5310, 5200, 6265; SonyEricsson w300i, w200i, w900; Samsung d820; LG MG160b; Siemens C75; Intelbras A6; Motorola c650;

5) Cartões SIM das operadoras TIM, Brasil Telecom e Claro;

6) *webcam* Leadership Gotec Drop Cam 100;

7) *software* NetBeans 6.0.1;

8) *software* Matlab 7.2.0232 (R 2006a);

9) *software* Hiperterminal.

## *3.2* **Sistema CaTICIS - Captura e Transmissão de Imagem entre dois Computadores via Interface Serial**

O Sistema CaTICIS foi desenvolvido no Matlab para a realização de testes. Foram testadas a captura e codificação da imagem, o acesso à porta serial e a estrutura geral do aplicativo do servidor de imagens.

Neste sistema, uma seqüência de quadros de imagens é capturada por uma câmera do tipo *webcam* e cada quadro de imagem é codificado no formato JPEG. As imagens codificadas são enviadas de um computador transmissor para o receptor através de um cabo usando suas interfaces seriais do tipo RS-232 (conforme mostra a [Figura 10\)](#page-48-0). No computador receptor, cada quadro é decodificado e exibido seqüencialmente na tela, simulando um vídeo. Tanto para realização da codificação em JPEG, quanto para a programação das interfaces seriais, foram implementados programas em Matlab utilizando funções fornecidas pela caixa de ferramentas de aquisição de imagens (*image acquisition toolbox*).

Dois aplicativos foram desenvolvidos. Para o computador transmissor, foi desenvolvido o aplicativo CaTICIS-TX, para o receptor, o CaTICIS-RX.

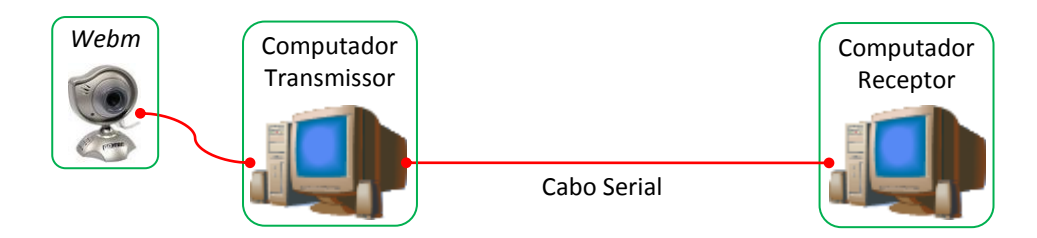

Figura 10 – Interligação dos equipamentos no sistema CaTICIS.

<span id="page-48-0"></span>O diagrama da [Figura 11](#page-48-1) apresenta em nível macro o funcionamento do sistema. O código fonte deste sistema está disponível na internet, no endereço http://www.sj.cefetsc.edu.br/wiki/index.php/Edge2java. A seguir serão descritas as principais etapas deste sistema.

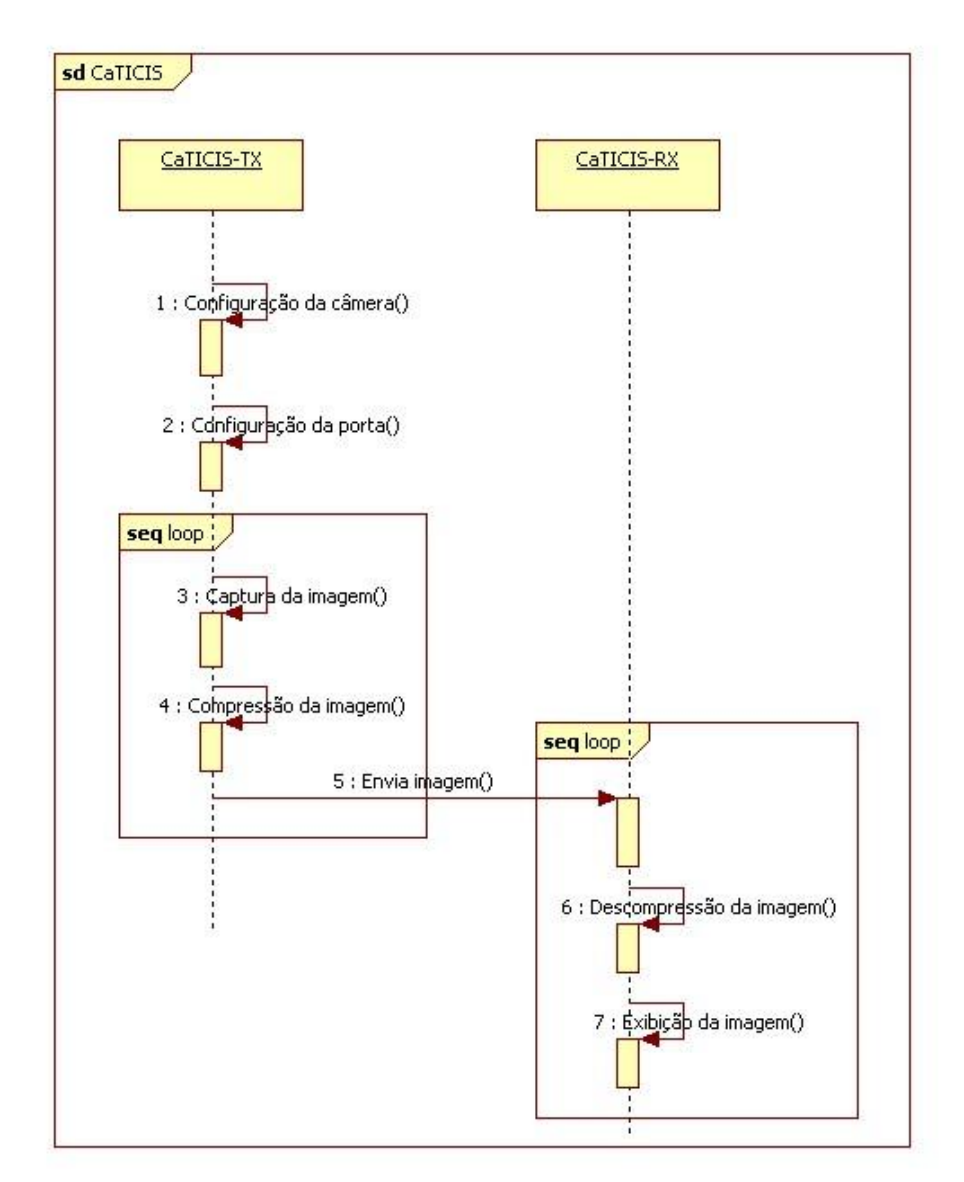

<span id="page-48-1"></span>Figura 11 – Diagrama de seqüência do sistema CaTICIS

#### **3.2.1 Captura da Imagem**

A captura da imagem é iniciada com a configuração dos parâmetros envolvidos na comunicação do computador com a câmera. Estes parâmetros incluem o adaptador de vídeo, o formato de captura da imagem (largura, altura e número de bits de cor por *pixel*), a taxa de quadros por segundo e a definição do evento que inicia a captura. Foi utilizada uma resolução de imagem de 160 X 120, com 24 bits de cor por *pixel*.

Para realizar a captura contínua, o laço principal do programa tem uma estrutura de repetição. A cada repetição um quadro é captado da câmera, a imagem é codificada em JPEG e transmitida através da porta serial para o outro computador. O encerramento do laço de captura da imagem é comandado pelo usuário pressionando a tecla "q".

#### <span id="page-49-0"></span>**3.2.2 Codificação e Decodificação em JPEG**

O processo de codificação e decodificação é realizado utilizando as funções do Matlab para operação com arquivos. Para a codificação, a matriz RGB obtida na captura da imagem é convertida no formato JPEG e salva no disco rígido do computador transmissor com a função imwrite. Através da função fread de leitura binária, a imagem codificada é recuperada do disco rígido e armazenada em um vetor, o qual contém a imagem no formato JPEG. No receptor, o arquivo JPEG recebido é salvo em disco na forma binária com a função fwrite e posteriormente lido pela função imread que decodifica a imagem para o formato *bitmap* [\(Figura 12\)](#page-50-0).

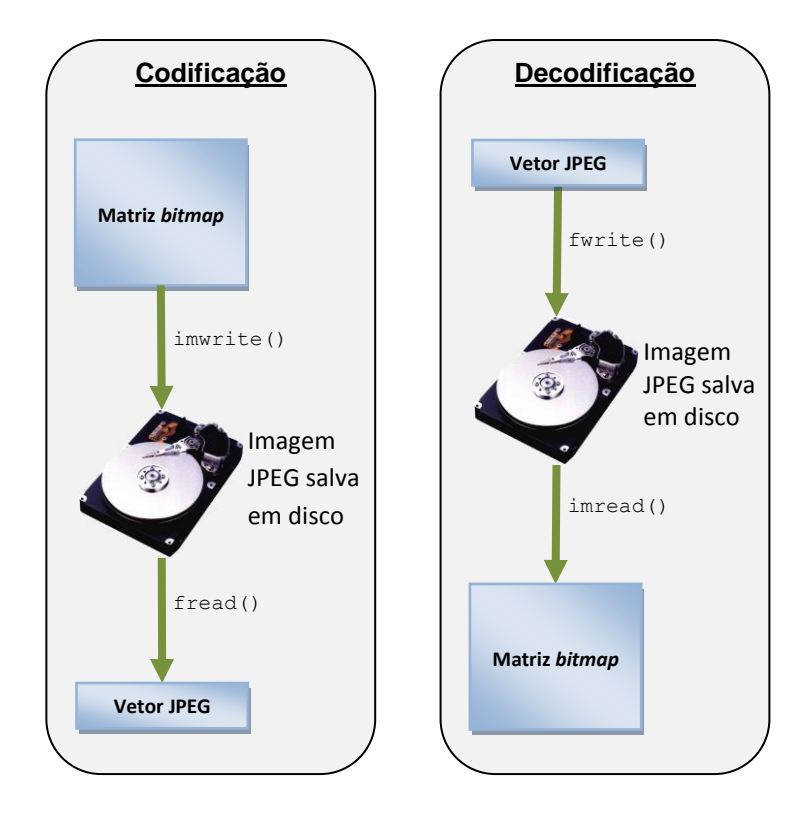

Figura 12 – Processo de codificação e decodificação JPEG utilizado

#### <span id="page-50-0"></span>**3.2.3 Transmissão e Recepção via Interface Serial**

-

Para o uso da interface serial, inicialmente é necessário configurar os parâmetros da comunicação, tais como taxa de transmissão, bits de paridade, bits de parada e tipo de controle de fluxo. Para a transmissão (escrita) e recepção (leitura) de dados, o Matlab dispõe de dois modos diferentes: o modo binário e o modo formatado.

As funções de escrita e leitura no modo binário (fwrite e fread) transmitem os dados somente na forma de bytes sem a possibilidade do envio de caractere de fim para o receptor. Por isso, a recepção ocorre enquanto existirem dados no *buffer*<sup>2</sup> de entrada da interface. Neste modo, é possível também indicar o número de bytes que devem ser lidos do *buffer*, sendo esta uma opção para a transmissão de seqüências de bytes quando o tamanho da seqüência de dados é previamente conhecido.

Outra opção é o uso das funções de escrita e leitura formatada ( $f$ printf e fscanf), as quais permitem o envio para a porta serial de dados com tipo. Nos sistemas computacionais, os dados podem ser interpretados como vários tipos. Um dado pode ser representado como um número inteiro ou um caractere, por exemplo. Para que seja possível a recepção de

<sup>2</sup> Buffer é uma memória intermediária usada para armazenar temporariamente dados enquanto eles estão sendo movidos de um lugar para outro.

seqüências de bytes sem ter o prévio conhecimento dos seus tamanhos, é necessário que o fim de cada sequência seja informado. O caractere de fim padrão usado é 0dh<sup>3</sup>. Quando esse caractere é recebido, a leitura é interrompida e os dados recebidos são armazenados em uma variável do aplicativo para serem tratados. Se necessário, a leitura é reiniciada para a aquisição da próxima seqüência a ser recebida.

Para a transmissão de texto, é utilizado um código padrão de caracteres (padrão ASCII) no qual cada letra corresponde a um byte. Além de letras, este padrão também representa caracteres de controle, tais como o de fim de dados. Estes caracteres especiais não são usados em textos. Um exemplo de uso de caracteres especiais da tabela ASCII é o controle de fluxo de dispositivos e a formatação de textos.

Na transmissão byte a byte de uma imagem codificada em JPEG é possível que os dados transmitidos repliquem o caractere de fim, resultando na interrupção da transmissão. Em virtude deste problema, optou-se pela transmissão de modo binário dos dados, sendo desenvolvido um protocolo para sinalizar o tamanho dos dados transmitidos (ver [Figura 13\)](#page-51-0).

O método usado consiste em, antes do envio da imagem, transmitir o total de bytes que compõe o dado. Esta informação é transmitida através de um cabeçalho contendo apenas um número decimal de 15 dígitos codificado em ASCII, sendo completado com zeros à esquerda do número quando não forem utilizados todos os dígitos. Após este cabeçalho, a imagem codificada em JPEG é transmitida byte a byte. No receptor, a primeira leitura de cada imagem será sempre do cabeçalho, e a leitura subseqüente dos bytes, até o tamanho definido da imagem.

<span id="page-51-0"></span>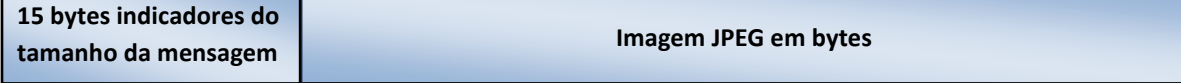

Figura 13 – Quadro de transmissão de imagens no sistema CaTICIS

Para sinalizar para o receptor que a transmissão de imagens será encerrada, é transmitida uma mensagem com número negativo no cabeçalho. Desta forma, o receptor interrompe a recepção ao receber um número negativo no campo de tamanho da mensagem.

-

<sup>3</sup> 0dh é a notação hexadecimal do número inteiro 13.

#### **3.2.4 Exibição da Imagem na Tela**

Para a exibição do fluxo de imagens na tela, a função padrão de exibição de imagens do Matlab (imshow) foi utilizada. Cada nova imagem recebida é exibida sobrepondo a anterior, dando a sensação ao sistema visual humano de uma reprodução de vídeo.

#### **3.2.5 Dificuldades Encontradas e Soluções Adotadas**

No início do projeto, pretendia-se implementar as rotinas de codificação e decodificação da imagem em memória e para isso foi necessário realizar um estudo detalhado da norma JPEG (ISO; ITU-T, 1992). Devido a restrições de tempo, optou-se pela utilização do artifício de compressão e descompressão de imagens descrito na Seção [3.2.2,](#page-49-0) no qual a imagem é codificada e decodifica usando funções de escrita e leitura em arquivos do Matlab. A conseqüência dessa escolha é um maior tempo de codificação em comparação com uma rotina que opere diretamente na memória, a qual evitaria a necessidade de acesso ao disco.

Outra dificuldade foi definir na linguagem Matlab um mecanismo de encerramento do laço principal do aplicativo, uma vez que a leitura do teclado é desabilitada durante a sua execução. Como solução foi criado um objeto figura, configurando seus atributos para deixá-lo invisível ao usuário. Quando o usuário pressiona a tecla "q", ela é registrada no atributo "caractere atual" do objeto figura. Então, a cada repetição do laço de transmissão de imagens, o atributo em questão é testado quanto ao caractere registrado, e o encerramento é dado caso seja o caractere definido como indicador de encerramento da aplicação (ALOE, 2006).

#### **3.2.6 Resultados**

O objetivo da elaboração do Sistema CaTICIS foi realizar um estudo inicial para a elaboração do Sistema EDGE2JAVA, foco principal do projeto. Neste sistema, as etapas de captura da imagem da câmera, codificação em JPEG, transmissão pela interface serial e recepção no computador remoto, bem como a sua decodificação e exibição da imagem foram realizadas com êxito.

Com a resolução utilizada (160 X 120), foi obtido um tamanho médio de 4 kB por imagem.

## *3.3* **Sistema RICS (Recepção de Imagem no Celular de um Servidor HTTP).**

Este sistema resume-se a exibir seqüencialmente na tela de um aparelho celular as imagens armazenadas em um servidor HTTP, tendo como principal objetivo desenvolver um aplicativo java para avaliar a compatibilidade do aparelho celular para leitura e exibição das imagens. O aplicativo desenvolvido foi chamado de http2java. Na [Figura 14](#page-53-0) é mostrada a estrutura física utilizada nos testes do sistema. Como as imagens armazenadas no servidor HTTP são acessíveis através da rede IP, utiliza-se um aplicativo em código java para receber as imagens no aparelho celular, exibindo-as seqüencialmente na tela. Para a conexão entre o aparelho celular e o servidor HTTP, a classe connector é utilizada. As etapas do funcionamento do sistema são mostradas no diagrama da [Figura 15](#page-54-0) e descritas nas próximas seções.

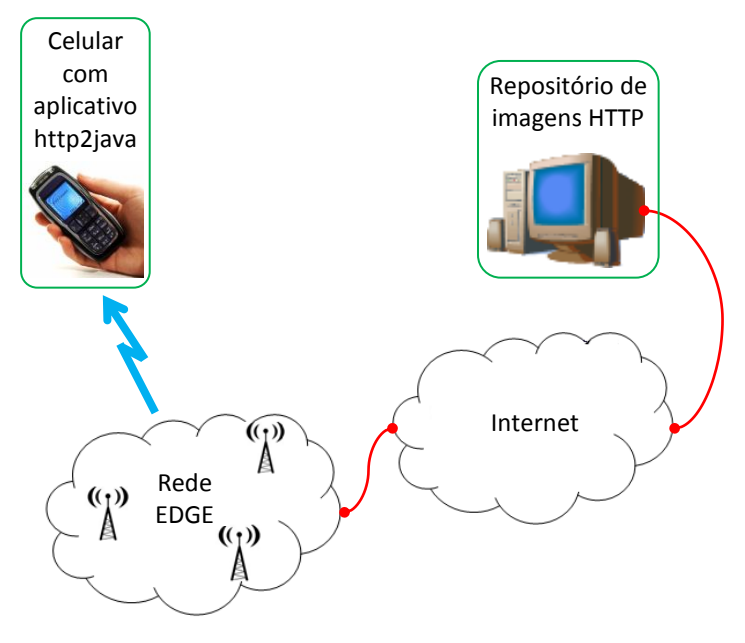

<span id="page-53-0"></span>Figura 14 – Interligação dos equipamentos no Sistema RICS.

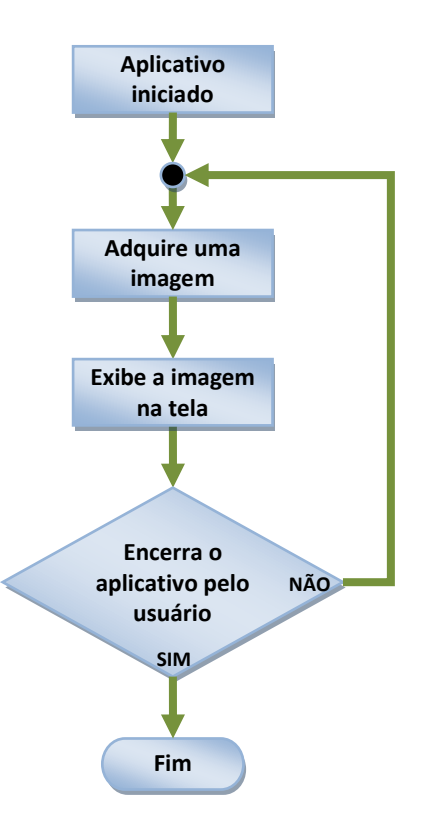

Figura 15 – Diagrama de funcionamento do Sistema RICS

#### <span id="page-54-0"></span>**3.3.1 Armazenamento da Imagem no Servidor HTTP**

Para realizar esta etapa, as imagens a serem exibidas no aparelho celular devem estar armazenadas em formato JPEG em um servidor HTTP. O URL usado nos testes foi http://sj.cefetsc.edu.br/~fabricioes/nome da imagem, conforme o exemplo a seguir:

http://endereço\_da\_imagem.com/imagem1.jpeg

http://endereço\_da\_imagem.com/imagem2.jpeg

```
...
```
http://endereço\_da\_imagem.com/imagemN.jpeg

#### **3.3.2 Abertura de Conexão HTTP/TCP/IP/EDGE ou GPRS**

Esta etapa consiste no acesso a web pelo aparelho celular através da tecnologia EDGE ou GPRS, seguida do estabelecimento de uma conexão de fluxo de dados com a URL na qual se encontram as imagens a serem exibidas. A abertura da conexão HTTP é feita através do aplicativo http2java previamente carregado e instalado no aparelho celular.

#### **3.3.3 Recepção e exibição da imagem no aparelho celular**

O aplicativo consiste basicamente em um laço infinito no qual requisições de páginas HTTP, compostas apenas de imagens, são realizadas em seqüência. Após cada requisição de página é feito o *download* de uma imagem através da conexão de fluxo de dados (*input stream connection*). A imagem recebida é montada em um objeto do tipo ImageItem utilizando os comandos de manipulação de imagens do java ME e exibida na tela do aparelho celular.

#### **3.3.4 Resultados**

O sistema RICS funcionou como esperado nos diferentes aparelhos celulares testados (modelos Nokia 5200, 5310, 6265, Motorola C650 e Siemens C75).

O aplicativo http2java e o código fonte desse programa estão disponíveis no endereço http://www.sj.cefetsc.edu.br/wiki/index.php/Edge2java, e as imagens estão depositadas no endereço: http://sj.cefetsc.edu.br/~fabricioes/. Atualmente qualquer usuário que tenha um aparelho celular compatível com o java MIDP 2.0 pode, após a instalação do aplicativo e a configuração do acesso à internet, verificar o funcionamento do sistema RICS.

Apesar de o sistema ser concebido apenas como um teste, este pode ser utilizado para a transmissão de imagens através de um servidor HTTP. Para tal, basta que imagens sejam armazenadas no servidor HTTP utilizado.

# *3.4* **Sistema EDGE2JAVA – Captura e Transmissão de Imagem entre um Computador e um Aparelho Celular via Rede GSM/EDGE**

O Sistema EDGE2JAVA é o resultado final deste projeto, sendo composto pelo Sistema CaTICIS e Sistema RICS adaptados para trabalharem em conjunto. Para o seu funcionamento é necessário instalar o aplicativo Edge2javaRX em um aparelho celular e a executar o código desenvolvido no Matlab Edge2javaTX no computador transmissor. Para a execução do aplicativo java Edge2javaRX no aparelho celular é necessário que este tenha java MIDP 2.0 e a API de mensagens sem fio 1.1 (*wireless messaging* API 1.1 – WMA 1.1) especificado pela

JSR 205. Em alguns modelos de aparelhos celulares pode ser ainda necessário configurar um perfil de acesso à web, definindo parâmetros como o APN e senha de acesso.

Os aplicativos Edge2javaRX e Edge2javaTX e o código fonte desses aplicativos estão disponíveis no endereço http://www.sj.cefetsc.edu.br/wiki/index.php/Edge2java.

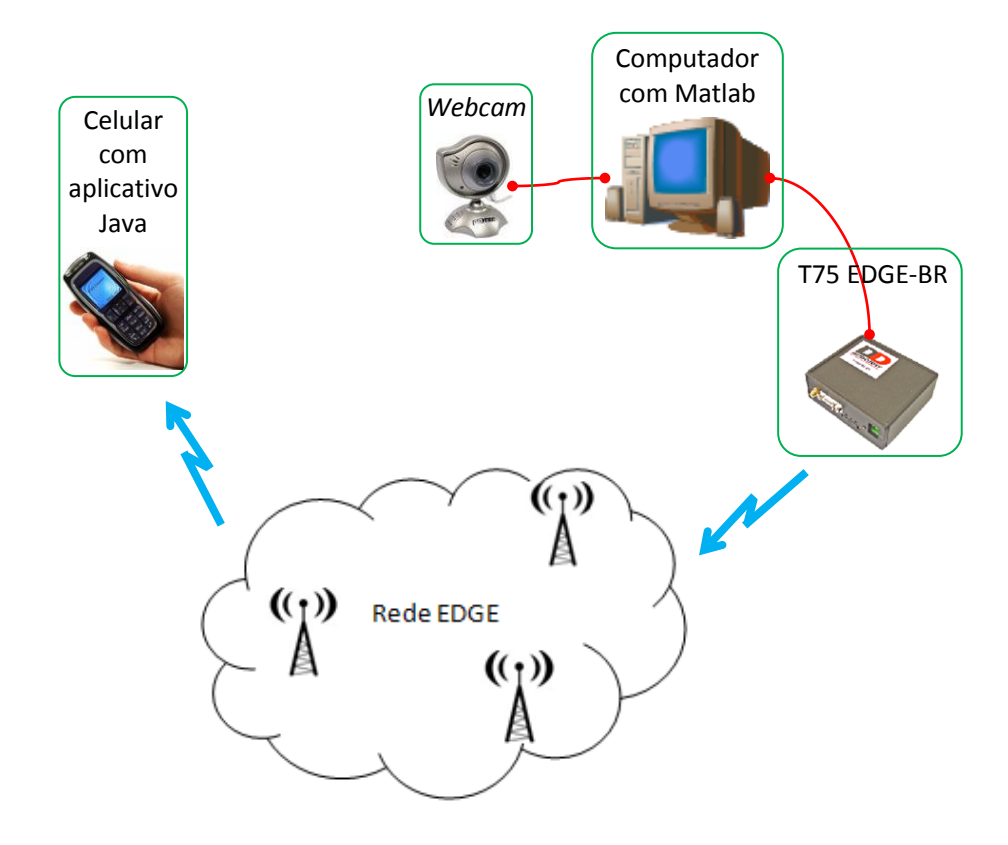

Figura 16 – Interligação dos equipamentos no Sistema EDGE2JAVA.

<span id="page-56-0"></span>A [Figura 16](#page-56-0) apresenta a estrutura física usada no sistema EDGE2JAVA. O aplicativo Edge2javaRX desenvolvido é instalado num aparelho celular com capacidade de acesso à rede EDGE. O *software* Matlab e o aplicativo Edge2javaTX são instalados no computador ao qual a *webcam* e o terminal T75 EDGE-BR são conectados.

A Figura 17 apresenta o diagrama de sequência UML do sistema EDGE2JAVA. Alguns de seus procedimentos são idênticos aos descritos nos sistemas CaTICIS e RICS. Nas seções a seguir, são apresentadas apenas as alterações feitas nos sistemas CaTICIS e RICS, para a implementação do sistema EDGE2JAVA.

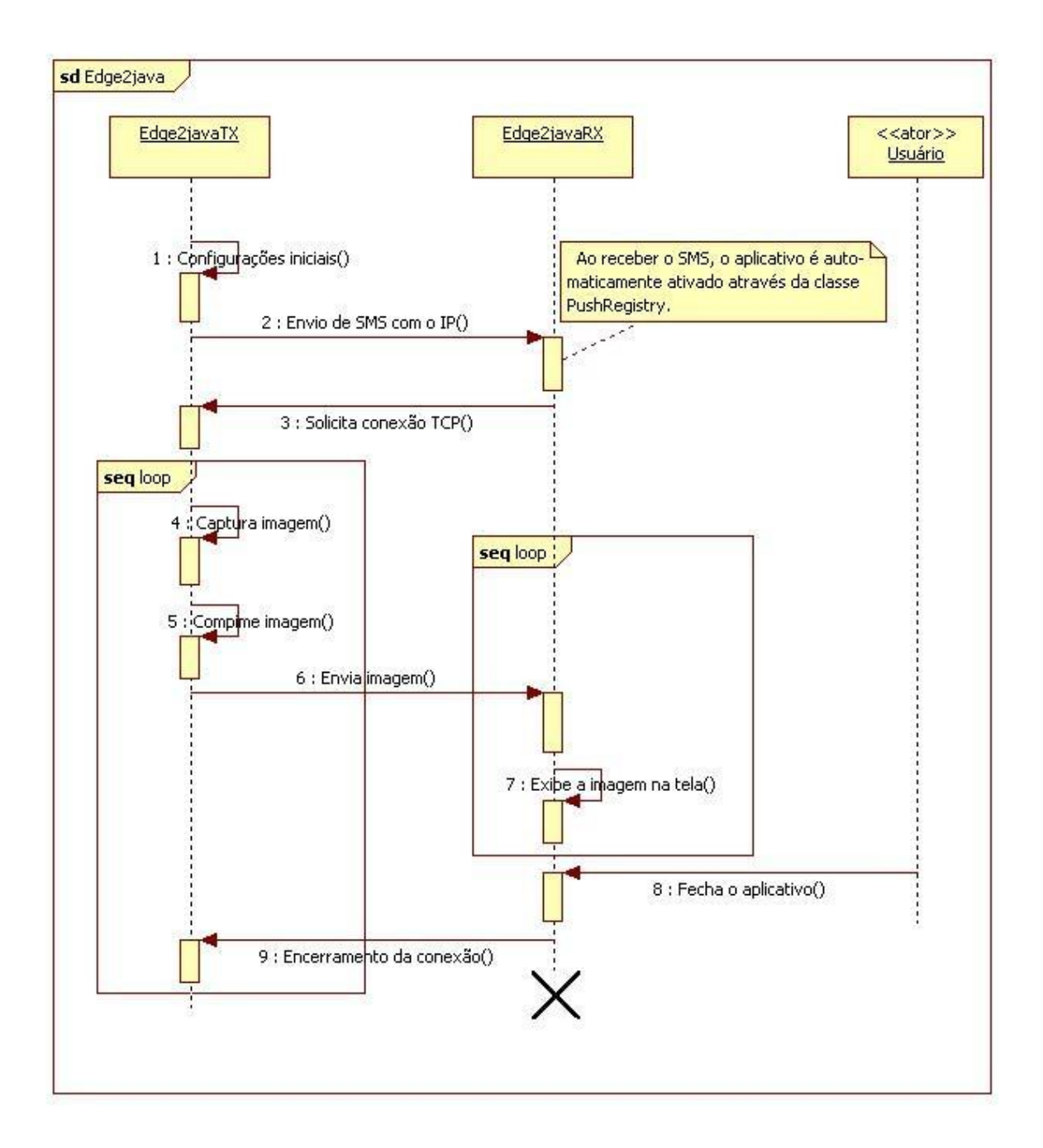

Figura 17 – Diagrama de seqüência do Sistema EDGE2JAVA.

#### **3.4.1 Configurações Iniciais – Configuração do Módulo MC75**

Nesta etapa, é feita a configuração da câmera de vídeo, da interface serial e do módulo MC75. As duas primeiras seguem o procedimento realizado no sistema CaTICIS, sendo que a resolução escolhida das imagens (160×120) é adequada à dimensão das telas da maioria dos celulares disponíveis. A configuração do MC75 consiste basicamente na ativação do servidor

TCP no equipamento, que resulta no seu registro na rede GSM/EDGE. Para tal são usados os comandos AT de operação do MC75. A seguir cada etapa dessa configuração é descrita.

#### **a) Registro na Rede GSM e Abertura do Servidor TCP**

Como a rede GSM/EDGE das operadoras de telefonia celular possui uma faixa de endereçamento IP limitado, normalmente os dispositivos móveis não estão registrados o tempo todo na rede para se comunicar usando a rede de dados. Para permitir o acesso de aplicações móveis à rede GSM/EDGE, é necessário executar o procedimento de registro na rede.

Para registrar o módulo MC75, devem ser configurados três perfis: o perfil de configuração de conexão com a internet (*internet connection setup profile* - SICS), o perfil de configuração de serviço de internet (*internet service setup profile* - SISS) e o perfil de abertura de serviço de internet (*internet service open* - SISO).

No perfil SICS são configuradas as informações de acesso à rede GSM/EDGE tais como ponto de acesso, usuário e senha. No perfil SISS são especificados os tipos de serviço, tais como soquetes clientes ou servidores e a porta de acesso à aplicação. No perfil SISO é feita a associação dos perfis SICS e SISS. Nesta forma podem-se ter vários perfis SISO formados por uma combinação de diferentes perfis SISS e SICS, o que permite oferecer diferentes tipos de serviços aos usuários.

Após a criação de um SISO, o mesmo é ativado através de um comando AT, sendo permitida a ativação simultânea de vários perfis SISO. Uma vez ativado um SISO, o módulo MC75 efetua o registro na rede celular e ativa os serviços configurados. No sistema EDGE2JAVA, o perfil SISO utilizado é um soquete servidor TCP com acesso à internet pela rede EDGE.

O módulo provê suporte para até 4 conexões do tipo soquete, pois só é possível criar 4 perfis de serviço soquete. No sistema EDGE2JAVA, as conexões de clientes TCP são feitas de forma seqüencial. Desta forma, um cliente só pode se conectar quatro vezes. Caso o limite de quatro conexões seja atingido, o aplicativo Edge2javaTX reinicia o módulo e reabre o servidor TCP.

É importante ressaltar que o endereço IP recebido na ocasião do registro na rede deve ser público, para que o aparelho celular consiga se conectar ao MC75.

#### **3.4.2 Inicialização do Sistema**

Após a abertura do servidor, é enviado ao telefone celular cadastrado para receber as imagens um SMS que contém no corpo da mensagem o endereço IP de acesso ao servidor e a porta de destino da mensagem. Devido à necessidade de se escolher a porta de destino do SMS optou-se pela mensagem SMS no modo PDU (ver Seção [2.4](#page-31-0) – [Mensagens SMS e](#page-31-0) [Protocolo](#page-31-0) PDU).

#### **3.4.3 Abertura da Conexão TCP do Cliente com Servidor**

Ao receber o SMS na porta especificada, o aplicativo Edge2javaRX instalado no aparelho celular é iniciado. Após solicitar a confirmação do usuário, o endereço IP contido no corpo da mensagem é salvo no aparelho celular através do sistema de gerenciamento de gravações (*record management system -* RMS). O aplicativo Edge2javaRX então inicia uma conexão cliente – servidor TCP com o MC75. Como o endereço IP é armazenado na memória do aparelho celular e não é perdido quando o aparelho celular é desligado, o aplicativo também poderá ser posteriormente executado de modo manual.

#### **3.4.4 Transmissão e Recepção da Imagem**

Após a captura da imagem na câmera, ela deve ser processada e enviada para o MC75, que a envia para o aparelho celular através da rede GSM/EDGE. O modo como a transmissão e a recepção das imagens são feitas será explicado a seguir em detalhes.

#### **a) Transmissão da Imagem para o Módulo MC75**

Após a captura e codificação da imagem, o Edge2javaTX envia os dados através da interface serial para o MC75, que realiza a sua transmissão. Como o *buffer* de entrada do MC75 tem apenas 1500 bytes, cada imagem JPEG com tamanho maior que isto é dividida em blocos de 1400 bytes pelo Edge2javaTX, como mostra a [Figura 18.](#page-60-0) Caso a figura não tenha um número de bytes múltiplo de 1400, o último bloco terá o número de bytes restante.

Imagem a ser transmitida

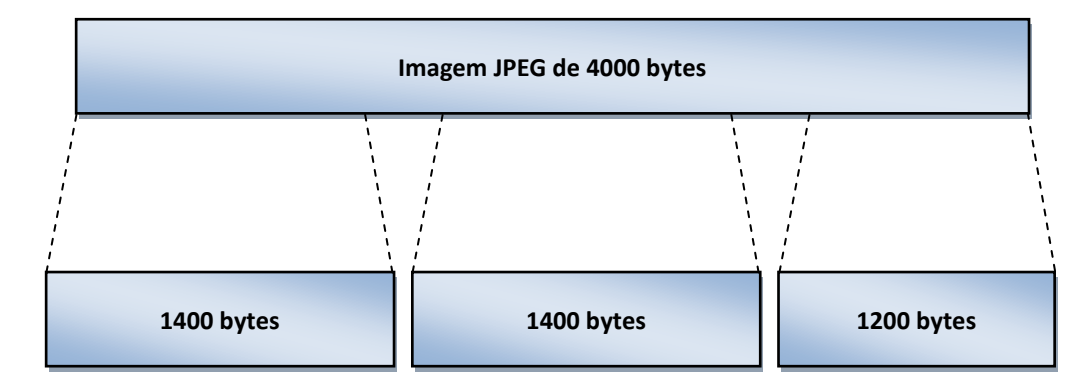

Imagem dividida para a transmissão

<span id="page-60-0"></span>Figura 18 – Divisão em blocos da imagem codificada em JPEG para transmissão.

#### **b) Encapsulamento dos Pacotes TCP/IP no Padrão EDGE**

No módulo MC75 os dados são empacotados no quadro TCP/IP e transmitidos pela rede EDGE. Tanto o protocolo TCP/IP como a sua interface com a rede EDGE é totalmente transparente para o desenvolvedor de aplicativos e para o usuário do sistema. Caso haja redução na qualidade do sinal recebido pelo MC75, a sua classe EDGE é também reduzida automaticamente para reduzir a taxa de transmissão.

#### **c) Recepção da Imagem e Exibição na Tela**

O aplicativo java Edge2javaRX, ao receber os dados da rede EDGE, monta os pacotes TCP recebidos em uma variável do tipo Image. Em seguida os dados são transformados em imagem JPEG pelo método createImage. Finalmente, a imagem é exibida na tela através de um objeto ImageItem. Cada nova imagem recebida sobrescreve a anterior, dando ao usuário a sensação de receber um vídeo. Este ciclo é repetido até que seja interrompido pelo usuário.

#### **3.4.5 Problemas e Soluções Adotadas**

Na proposta do projeto, a imagem codificada seria transmitida através de bytes, como no sistema CaTICIS. No entanto, descobriu-se que o MC75 interpretava todos os bytes recebidos de acordo com a tabela ASCII, resultando em erros na transmissão dos bytes correspondentes aos caracteres de controle de fluxo dos dispositivos (17d, 18d, 19d e 20d). Isto ocorre porque

esses caracteres são tratados pelo MC75 como comandos de controle de fluxo, resultando no travamento da comunicação entre o MC75 e o microcomputador. Como solução para este problema foi desenvolvida a codificação "hexadecimal codificado em ASCII" (HCA).

A codificação HCA converte o valor inteiro de cada byte da imagem JPEG para seus respectivos valores em hexadecimal. Em seguida o valor hexadecimal é dividido em dois algarismos, que são convertidos em caracteres da tabela ASCII, conforme ilustra a [Figura 19.](#page-61-0) Desta forma, por exemplo, para transmitir o byte com valor decimal 093d, são transmitidos em seu lugar dois bytes com os valores decimais de 053d e 068d, respectivamente. O processo de decodificação no aparelho celular é inverso ao processo mostrado na [Figura 19.](#page-61-0)

Desta forma, limitamos os caracteres ASCII a serem enviados em *0* a *9* e *A* até *F*. Esta estratégia foi usada para evitar os travamentos do MC75, mas reduz a taxa efetiva de transmissão pela metade, já que para cada 8 bits da imagem são transmitidos 16 bits. Como uma alternativa melhor ainda não foi encontrada, o formato HCA continua sendo usado.

**Codificação** 

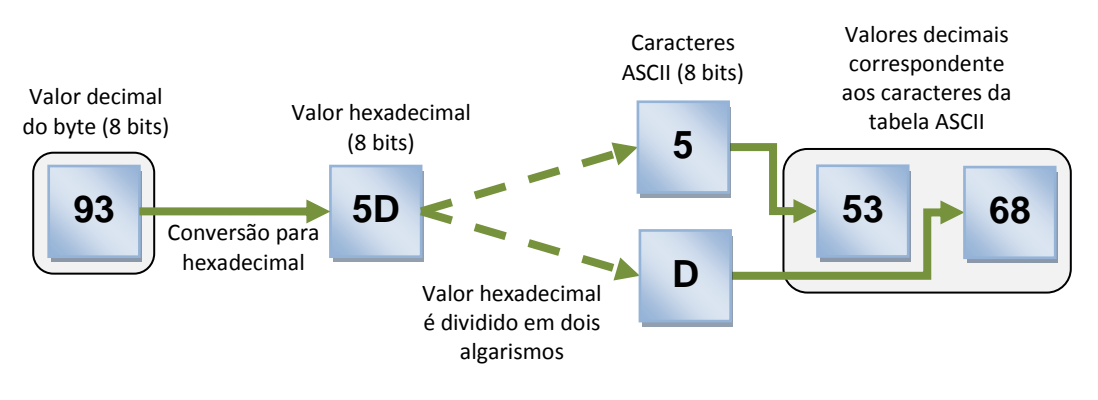

Figura 19 – Codificação HCA.

<span id="page-61-0"></span>Em relação à rede celular foram encontrados diversos problemas relacionados com a falta de resposta a solicitações de serviços, baixos níveis de sinais e a demora na transmissão de mensagens de SMS do MC75 para a rede GSM.

Em se tratando da obtenção de endereço IP da rede celular na criação do servidor TCP, apenas a operadora Claro forneceu sempre endereços públicos. A operadora TIM às vezes fornecia endereços públicos e outras vezes privativos. Já para cartões SIM da operadora Brasil Telecom, os endereços IP sempre eram privativos. Diante do exposto acima, foi optado por utilizar um cartão SIM pré-pago da operadora Claro no T75 EDGE-BR, e um cartão de qualquer operadora de telefonia celular no aparelho celular a ser testado. Com essa opção, não

foi necessário adquirir nenhum serviço adicional para obtermos um endereço IP público da rede.

Outra dificuldade encontrada nos testes do Sistema EDGE2JAVA foi que alguns aparelhos celulares inicialmente não conseguiam se conectar ao MC75 através do aplicativo Edge2javaRX. Foi descoberto que a causa disso era a necessidade de configurar um perfil de conexão do celular para o aplicativo poder acessar a internet. Neste perfil são configurados parâmetros de conexão, como senha e APN. Cada operadora de telefonia celular tem um APN e uma senha próprios. O problema foi solucionado através de um sítio web (JMOBI, 2008) que explica como configurar os perfis de conexão para vários modelos de aparelho celular e fornece o APN e a senha de cada operadora. A solução foi testada em alguns aparelhos celulares, obtendo-se sucesso nestes.

## *4 Conclusões e Comentários Finais*

O presente trabalho apresentou três sistemas. Os dois primeiros (CaTICIS e RICS) foram utilizados para testes, e serviram de base para indicar o que seria necessário pesquisar além do que se esperava inicialmente, em termos de rede celular, programação JME e captura e processamento de imagens. O terceiro sistema (EDGE2JAVA) é o que realmente representa a proposta.

O sistema atingiu o objetivo, conseguindo-se visualizar em um aparelho celular imagens capturadas por uma câmera em tempo real. Porém as taxas obtidas ficaram aquém dos valores teóricos e esperados. Esta limitação da rede GSM/EDGE repercutiu em uma baixa taxa de quadros das imagens recebidas, não sendo recomendada quando for primordial a visualização de imagens com baixo tempo de espera entre duas imagens subseqüentes.

Concluída a implementação, foram realizados alguns levantamentos de custos de uso do sistema e da taxa de transmissão das seqüências de imagem. Eles não puderam ser exaustivamente testados, devido à falta de tempo e ausência de suporte das operadoras, uma vez que o servidor do sistema EDGE2JAVA apenas funcionou com cartões SIM da operadora Claro. O funcionamento do sistema na execução de um *handoff<sup>4</sup>* no aparelho celular foi verificado, não havendo erros que causassem o encerramento da conexão.

Para iniciar automaticamente o aplicativo no aparelho celular, utilizou-se a classe java chamada PushRegistry. Assim poderia se acionar o aplicativo através da abertura de uma de conexão, mas tivemos problemas para saber o IP do aparelho celular. Por isso optamos por enviar um SMS para uma porta de destino específica no dispositivo móvel.

Foi necessário implementar o formato de mensagem no modo PDU para suprir a necessidade de endereçamento de porta do SMS, porém a recepção não foi bem sucedida em alguns modelos. Foi constatado com isso que alguns aparelhos celulares disponíveis no mercado não implementam todas as especificações do protocolo PDU.

1

<sup>4</sup> Handoff é o procedimento empregado em redes sem fio para tratar a transição de um aparelho celular de uma célula (ou setor) para outra, de forma transparente ao utilizador.

## *4.1* **Custo do uso do sistema**

Os custos para a transmissão da imagem podem ser classificados em custos fixos e variáveis. Como custo fixo considera-se o custo do envio do SMS pelo servidor Edge2javaTX. A [Tabela 7](#page-65-0) traz uma relação do custo do envio de mensagens SMS de algumas operadoras. Em custos variáveis estão incluídos os valores gastos com a transmissão das imagens pelo servidor e os valores gastos com a recepção das imagens no aparelho celular. A [Tabela 8](#page-65-1) apresenta um resumo do custo da transmissão de dados para as operadoras da rede celular disponíveis na grande Florianópolis. Ambas as tabelas são informações do dia 04 de setembro de 2008 (TIM, 2008), (CLARO, 2008), (BRASIL TELECOM, 2008).

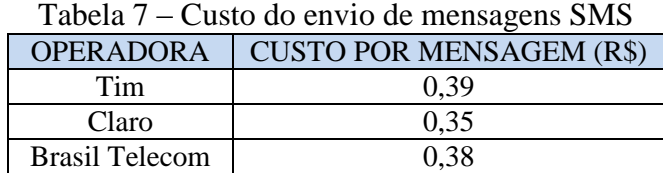

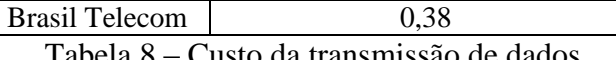

<span id="page-65-1"></span><span id="page-65-0"></span>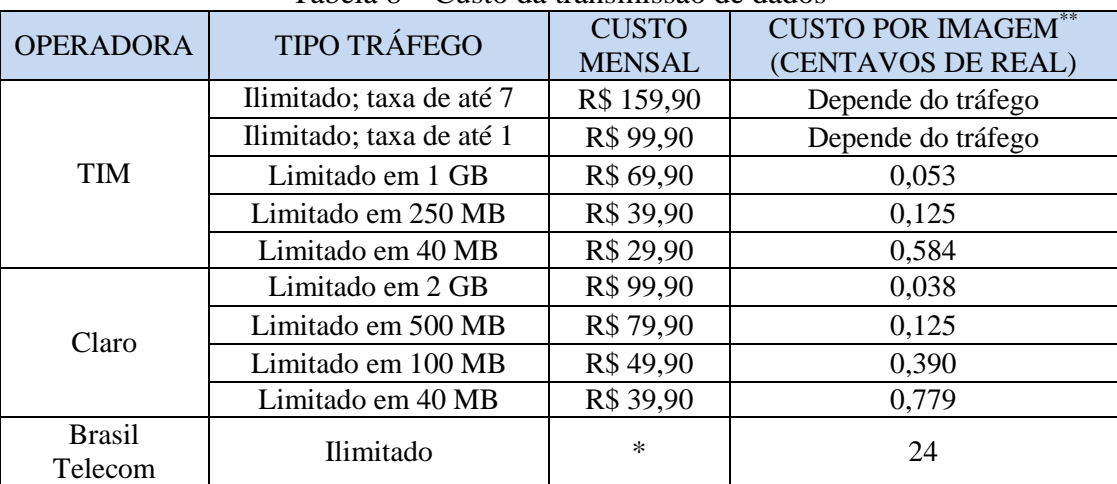

\* Até o dia 04/09/08, a operadora Brasil Telecom não fornecia um plano específico para transmissão de dados com a tecnologia GSM/GPRS/EDGE.

\*\* Tamanho médio das imagens de 4 kB

Como pode ser visto na tabela acima, a aplicação desenvolvida custa R\$ 0,00038 para a transmissão de uma imagem, utilizando o plano Limitado em 2 GB da Claro. O limite de 2 GB mensais aplicado é mais que suficiente para a transmissão das imagens, permitindo, para imagens de tamanho médio de 4 kB e codificação HCA, o envio de aproximadamente 250 mil imagens Como o sistema provê suporte para até quatro conexões sem precisar de um novo envio de SMS, o custo fixo de R\$ 0,35 para a operadora Claro pode ser dividido por quatro, totalizando R\$ 0,0875 de custo fixo por conexão.

### *4.2* **Taxa de Transmissão**

De acordo com a especificação, a taxa máxima teórica de transmissão do sistema celular GSM/EDGE é 473,6 kbps (SVERZUT, 2005) a qual permitiria a transmissão de até sete quadros por segundo considerando imagens com 4 kB cada, e codificação HCA. Este número foi obtido através do seguinte cálculo: 473,6 kbps / (4 kB X 8 bits/byte X 2 HCA).

Porém, como o módulo MC75 utiliza a rede EDGE em classe *multi-slot* 10, que utiliza até dois *timeslots* para transmissão, a taxa máxima desta implementação não passaria dos 118,4 kbps. Com este valor, uma taxa de no máximo 1,85 quadros por segundo com a imagem de 4 kB e codificação HCA pode ser alcançada.

Segundo testes realizados, a rede GSM/EDGE apresentou uma grande variação de taxa, gastando para a transmissão de uma imagem desde três segundos até nove minutos. Como resultado, foi obtida uma taxa de transmissão final próxima a 1 kbps.

Para reduzir o tempo de espera entre duas imagens subseqüentes, foram feitos testes de redução da resolução da imagem, porém mesmo com essa redução, o tempo de atraso continuou sofrendo grandes variações.

## *4.3* **Implementações Alternativas**

Um método alternativo para o envio das imagens para o aparelho celular é utilizar um servidor HTTP, nos quais as imagens capturadas pela câmera seriam transmitidas pelo módulo para este servidor. Este servidor ficaria sempre conectado à internet, disponibilizando as imagens no celular. Uma vantagem desta implementação é que, usando-se um servidor intermediário, é facilitada a implementação de um sistema multiusuário. Uma desvantagem é a adição dos custos relacionados à manutenção do servidor ao custo final da aplicação.

Outra possibilidade seria a visualização das imagens capturadas diretamente do servidor através de uma página *web*, sem a necessidade do aplicativo java instalado no aparelho celular. Isto representa a possibilidade de se utilizar qualquer equipamento com acesso e visualização do conteúdo da internet, como computadores, PDA's e os próprios aparelhos celulares, para obtenção das imagens capturadas pela câmera.

### *4.4* **Aplicações do Sistema Desenvolvido**

O trabalho desenvolvido pode ser incorporado a sistemas de vigilância eletrônica e monitoramento de ambientes, para possibilitar aos usuários a visualização em tempo real em um aparelho celular das imagens capturadas pelas câmeras.

O sistema EDGE2JAVA pode também ser adaptado à transmissão de dados, para a utilização em aplicações de telemetria (medições à distância sem a necessidade de uma pessoa para realizar a tarefa). Como exemplo, medições de temperatura de um termômetro, medições de rotações por minuto de um motor, medições de níveis de tensão de um transformador, etc.

Outra aplicação seria a construção de portais de informação de vídeo, na qual câmeras captando imagem em diversos lugares tais como, praias, festas, pontos turísticos, ruas e avenidas, permitiriam aos usuários a visualização de tais eventos.

## *4.5* **Trabalhos Futuros**

Para elevar a taxa de transmissão alcançada pode-se trocar o módulo EDGE utilizado por outro com suporte a tecnologias mais recentes. O acesso em "pacote com elo descendente em alta velocidade" (*high speed downlink packet access* - HSDPA) é um novo protocolo de telefonia móvel, considerado de terceira geração. Ele atinge taxas teóricas máximas de 14,4 Mbps (3GPP, 2008a).

Pode-se também implantar um canal de retorno no sistema EDGE2JAVA, possibilitando assim, a interação entre o aparelho celular e o servidor. Isso permitiria, por exemplo, o controle da câmera, o disparo de alarmes sonoros, o acendimento de luzes, o desligamento de equipamentos, entre outras possibilidades.

Outro desenvolvimento do projeto pode ser o de embarcar todo o processo realizado atualmente por um computador em um "arranjo de portas programável em campo" (*field programmable gate array* - FPGA) (FPGA, 2008), que é um dispositivo utilizado no processamento de informações digitais. Isto reduziria o custo da aplicação, e ao mesmo tempo, diminuiria consideravelmente o tamanho dos equipamentos envolvidos.

Um melhoramento do aplicativo Edge2javaRX poderia ser realizado, acrescentando uma opção para o usuário salvar no aparelho celular as imagens que estão sendo exibidas. Esta

funcionalidade poderia ser utilizada em sistemas de monitoramento, servindo como prova da ocorrência de um determinado evento.

## *Referências Bibliográficas*

3GPP. 3GPP TS 25.308 V8.2.0 (2008-05) - 3rd Generation Partnership Project; Technical Specification Group Radio Access Network; High Speed Downlink Packet Access (HSDPA);Overall description;Stage 2(Release 8).2008.

3GPP. 3GPP TS 27.007 V6.3.0 (2003-06) – 3rd Generation Partnership Project; Technical Specification Group Terminals; AT command set for User Equipment (UE) (Release 6). 2003.

3GPP. 3GPP TS 45.002 V7.7.0 (2008-05) – 3rd Generation Partnership Project; Technical Specification Group GSM/EDGE Radio Access Network; Multiplexing and multiple access on the radio path (Release 7). 2008.

ALOE, Greg. dbloop.m: Dynamically enter debug mode during a loop.2006. Disponível em: [<http://www.mathworks.com/matlabcentral/fileexchange/loadFile.do?objectId=9736&object](http://www.mathworks.com/matlabcentral/fileexchange/loadFile.do?objectId=9736&objectType=file) [Type=file\]](http://www.mathworks.com/matlabcentral/fileexchange/loadFile.do?objectId=9736&objectType=file)>. Acesso em: Maio 2008.

BRASIL TELECOM. Custo Básico dos Dados. Disponível em: <http://gsm.brasiltelecom.com.br/gsm/site/home/ServicosHome.do?acao=detalhes&srvPk=E DGE>. Acesso em 28 Ago. 2008.

BRUCE, Robert, V. Bell: Alexander Graham Bell and the Conquest of Solitude.

CLARO. Planos de Dados da Claro. Disponível em: <http://www.claro.com.br/portal/planoinside.do?method=showDadosGSM>. Acesso em 28 Ago. 2008.

Eclipse. Eclipse – an open development platform. Site oficial do Eclipse. Disponível em: <http://www.eclipse.org/>. Acesso em: 06 Ago. 2008.

EIA (Electronics Industries Association). EIA Standard RS-232-C Interface Between Data Terminal Equipment and Data Communication Equipment Employing Serial Data Interchange. Agosto 1969. Reimpresso em Telebyte Technology Data Communication Library. Greenlawn NY, 1985.

ETSI. TS 100 900 V7.2.0 (1999-07) Digital cellular telecommunications system (Phase 2+); Alphabets and language-specific information (GSM 03.38 version 7.2.0 Release 1998). 1999.

ETSI; ETSI TS 100 901 V7.5.0 (2001-12) Technical Specification: Digital cellular telecommunications system (Phase 2+); Technical realization of the Short Message Service (SMS) Point-to-Point (PP); (3GPP TS 03.40 version 7.5.0 Release 1998). Zurique: ETSI, 2001.

FLANAGAN, David. Java In A Nutshell – A Desktop Quick Reference. O'Reilly, 2005. 1254 p.

FPGA. FPGA – Wikipédia, a enciclopédia livre. Disponível em: < http://en.wikipedia.org/wiki/Field-programmable\_gate\_array>. Acesso em: 23 Ago. 2008.

GSM, W. GSM World. GPRS Class Type. Disponível em: <http://www.gsmworld.com/technology/gprs/class.shtml>. Acesso em: 06 Ago. 2008.

HOPSON, K, C; INGRAM, Stephen, E. Developing Professional Java Applets. Publicado por Sams.net, 1996. 528 p.

ISO; ITU-T. ISO/IEC IS 10918-1 | ITU-T Recommendation T.81: Information technology – digital compression and coding of continuous-tone still images – requirements and guidelines. Zurique: ISO|ITU-T, 1992.

JMOBI. Configuração GPRS. Disponível em: <http://www.jmobi.com.br/jmobi-gprs/>. Acesso em: 19 Ago. 2008.

JOHNSON, T. M. Java para Dispositivos Móveis: Desenvolvendo Aplicações com J2ME. São Paulo: Novatec, 2007. 334 p.

KUROSE, James F. Computer networking : a top-down approach featuring the internet. Segunda edição. Boston: Addison Wesley, 2003. 752p.

NetBeans. NetBeans IDE 6.1. Site oficial do NetBeans. Disponível em: <http://www.netbeans.org/>. Acesso em: 06 Ago. 2008.

PALUDO, LAURIANA.Um Estudo Sobre As Tecnologias Java De Desenvolvimento De Aplicações Móveis. 2003. 118 p.
Publicado por Cornell University Press, 1990. 564 p.

SIEMENS. Wireless Module MC75. Disponível em: < http://www.siemens.com.br/templates/produto.aspx?channel=250&produto=16248 >. Acesso em: 20 Ago. 2008.

SUN. Javax.microedition.io: Class PushRegistry. Classe PushRegistry. Disponível em: <http://java.sun.com/javame/reference/apis/jsr118/javax/microedition/io/PushRegistry.html>. Acesso em: 15 jul. 2008.

SUN. The Java ME Platform. Plataforma JME. Disponível em: <http://java.sun.com/javame/index.jsp>. Acesso em: 15 jul. 2008.

SVERZUT, J. U. Redes GSM, GPRS, EDGE e UMTS - Evolução a Caminho da Terceira Geração (3G). São Paulo: Erica, 2005. 454 p.

TAURION, Cezar. Internet Móvel Tecnologias, Aplicações e Modelos. Rio de Janeiro-RJ. Editora Campus, 2002.

TELECO. Estatísticas de celulares no mundo, ranking de países, operadores e tecnologias. Disponível em: < http://www.teleco.com.br/pais/celular.asp>. Acesso em 15 Set. 2008.

TIM. Custo Básico dos Dados. Disponível em:

<http://www.tim.com.br/portal/site/PortalWeb/menuitem.d884721d78543193b550821070301 6a0/?vgnextoid=719ae20042070110VgnVCM100000a22e700aRCRD&wfe\_pweb\_oid=7ad9 7200dbce8110VgnVCM100000a22e700a\_\_\_\_&wfe\_pweb\_area=56&wfe\_pweb\_estado=24& >. Acesso em 28 Ago. 2008.

TIM. TIM Web Banda Larga. Disponível em:

<http://www.tim.com.br/portal/site/PortalWeb/menuitem.8419ab3f80fb36423da5faa7703016 a0/?vgnextoid=74cafd4cb3a43110VgnVCM100000a22e700aRCRD&wfe\_pweb\_area=56&w fe\_pweb\_estado=24&&wfe\_pweb\_oid=cf35fd4cb3a43110VgnVCM100000a22e700a\_\_\_\_& >. Acesso em: 28 Ago. 2008.

WEBREFERENCE. Optimizing Web Graphics: Compression. Disponível em: <http://www.webreference.com/dev/graphics/compress.html>. Acesso em: 15 Set. 2008.

## *Lista de Abreviaturas e Siglas*

- AMS Software de Controle de Aplicação (*Application Management Software*)
- APN Nome do Ponto de Acesso (*Access Point Name*)
- ARP Protocolo de Resolução de Endereço (*Address Resolution Protocol*)
- ASCII Código Americano Padrão para troca de Informações (*American Standard Code for Information Interchange*)
- AT Comandos de Atenção (*Attention Commands*)
- bps Bits por Segundo
- Bps Bytes por segundo
- BSD Distribuição de Software Berkeley (*Berkeley Software Distribution*)
- CaTICIS Sistema de Captura e Transmissão de Imagem entre dois Computadores via Interface Serial
- CDC Configuração de Dispositivo Conectado (*Connected Device Configuration*)
- CDMA Acesso múltiplo por Divisão de Código (*Code Division Multiple Access*)
- CDMA2000 1xRTT Acesso Múltiplo por Divisão de Código, Tecnologia de Transmissão de Rádio, Uma Vez (*Code Division Multiple Access, 1 times Radio Transmission Technology*)
- CDMA2000 1xEVDO Acesso Múltiplo por Divisão de Código, Otimização da Evolução dos Dados, Uma Vez (*Code Division Multiple Access, 1 times Evolution-Data Optimized*)
- CLDC Configuração de Dispositivo Conectado Limitado (*Connected Limited Device Configuration*)
- CSD Dados por Comutação de Circuitos (*Circuit Switched Data*)
- CTS Pronto para Enviar *(Clear to Send*)
- DA Endereço de Destino (*Destination Address*)
- DCS Esquema de Codificação de Dados (*Data Coding Scheme*)
- DCT Transformada Discreta do Cosseno (*Discrete Cosine Transform* )
- DNS Serviço de Nomes de Domínio (*Domain Name Service*)
- EDGE Taxas de Dados Melhorada para a Evolução do GSM (*Enhanced Data Rates for GSM Evolution*)
- EDGE2JAVA Sistema de Captura e Transmissão de Imagem entre um Computador e Unidade Móvel via Rede GSM/EDGE

EIA *Electronics Industries Association*

- ETSI Instituto Europeu de Padrões de Telecomunicações (*European Telecommunications Standards Institute*)
- FDDI Interface de Dados de Fibra Distribuída (*Fiber distributed data interface*)
- FPGA Arranjo de Portas Programáveis em Campo (*Field-Programmable Gate Array*)
- FTP Protocolo de Transferência de arquivos (*file transfer protocol*)
- GB Giga Bytes
- GIF Formato de Intercâmbio de Gráficos (*Graphics Interchange Format*)
- GPRS Serviço De Rádio De Pacote Geral (*General Package Radio Service*)
- GSM Sistema Global para Comunicações Móveis (*global system for mobile communications*)
- HCA Hexadecimal Codificado em ASCII
- HSDPA Acesso em Pacote com Elo Descendente em Alta Velocidade (*High Speed Downlink Packet Access*)
- HTTP Protocolo de Transferência de Hipertexto (*Hypertext Transfer Protocol*)
- ICMP Protocolo de Mensagens de Controle da Internet (*Internet Control Message Protocol*)
- IDE Ambiente de Desenvolvimento Integrado (*Integrated Development Environment*)
- IP Protocolo de Internet (*Internet Protocol*)
- ISO Organização Internacional para Padronização (*International Organization for Standardization*)
- ITU-T União Internacional de Telecomunicações - Padronização de Telecomunicações (*International*   $Telecommunication$  Union *Telecommunication Standardization*)
- JAD Descrição de Aplicativo Java (*Java Application Descriptor*)
- JAR Arquivo Java (Java *Arquive*)
- JEE Edição para Empresas do Java (*Java Enterprise Edition*)
- JPEG Grupo de Especialistas em Fotografia (*Joint Photographic Experts Group*)
- JSE Edição Padrão do Java (*Java Standard Edition*)

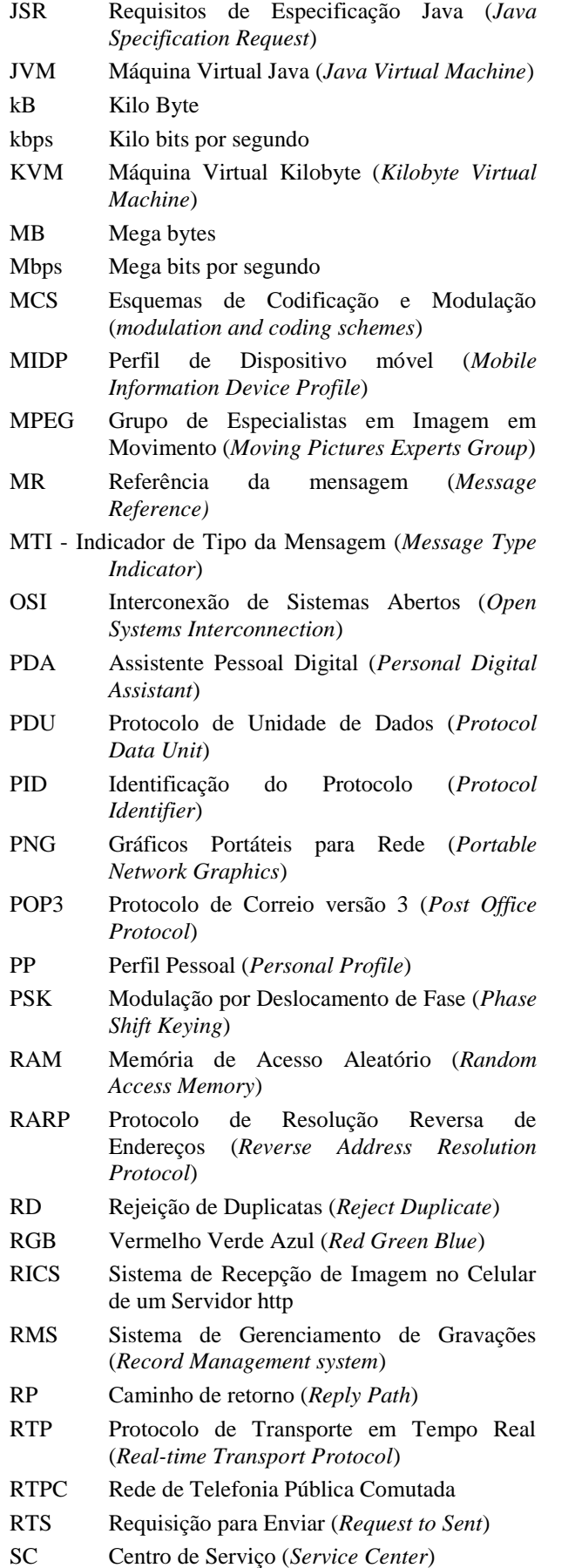

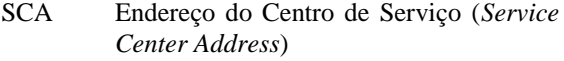

- SICS Perfil de Configuração de Conexão com a Internet (*Internet Connection Setup Profile*)
- SIM Módulo de Identificação do assinante (*Subscriber Identity Module*)
- SISO Perfil de Abertura de Serviço de Internet (*Internet Service Open*)
- SISS Perfil de Configuração de Serviço de Internet (*Internet Service Setup Profile*)
- SMMO Mensagem Curta Originada pelo Móvel (*Short Message Mobile Originated*)
- SMMT Mensagem Curta Terminada no Móvel (*Short Message Mobile Terminated*)
- SMS Serviço de Mensagens Curtas (*Short Message Service*)
- SMTP Protocolo Simples de Transferência de Cartas (*Simple Mail Transfer Protocol)*
- SNMP Protocolo Simples de Gerência de Rede (*Simple Network Management Protocol)*
- SP2 SP2 Pacote de Serviços 2 (*Service Pack* 2)
- SRR Requisição de Relatório de Estado (*Status Report Request*)
- TCP Protocolo de Controle de Transmissão (*Transmission Control Protocol*)
- TDMA Acesso Múltiplo por Divisão do Tempo (*Time Division Multiple Access*)
- TFTP Protocolo Trivial de Transferência de Arquivo (*Trivial File Transfer Protocol*)
- UD Dados do Usuário (*User Data*)
- UDH Cabeçalho dos Dados do Usuário (*User Data Header*)
- UDHI Identificador do Cabeçalho dos Dados do Usuário (*User Data Header Identifier*)
- UDL Comprimento dos Dados do Usuário (*User Data Length*)
- UDP Protocolo de Datagramas (*User Datagram Protocol*)
- UMTS Sistema Universal de Comunicações Móveis (*Universal Mobile Telecommunications System*)
- URL Localizador Uniforme de Recursos (*Uniform Resource Locator*)
- USB Barramento Serial Universal (*Universal Serial Bus*)
- VP Período de Validade (*Validity Period*)
- VPF Formato do Período de Validade (*Validity Period Format*)
- WMV Mídia de Vídeo do Windows(*Windows Media Video*)